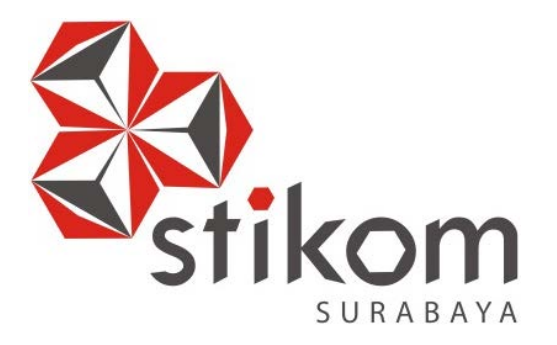

# **PENGATURAN AKSES INTERNET DENGAN PEMANFAATAN PROXY SERVER MENGGUNAKAN SQUID PADA JARINGAN DI POLRESTABES SURABAYA**

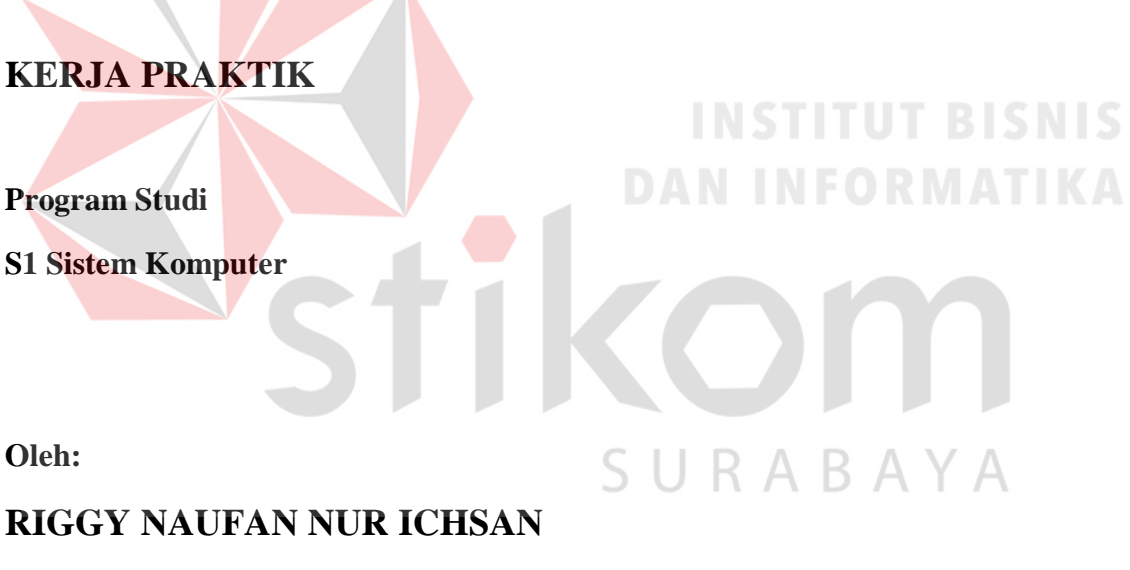

**13410200097** 

# **FAKULTAS TEKNOLOGI DAN INFORMATIKA INSTITUT BISNIS DAN INFORMATIKA STIKOM SURABAYA 2016**

## **LAPORAN KERJA PRAKTIK**

# **PENGATURAN AKSES INTERNET DENGAN PEMANFAATAN PROXY SERVER MENGGUNAKAN SQUID PADA JARINGAN DI POLRESTABES SURABAYA**

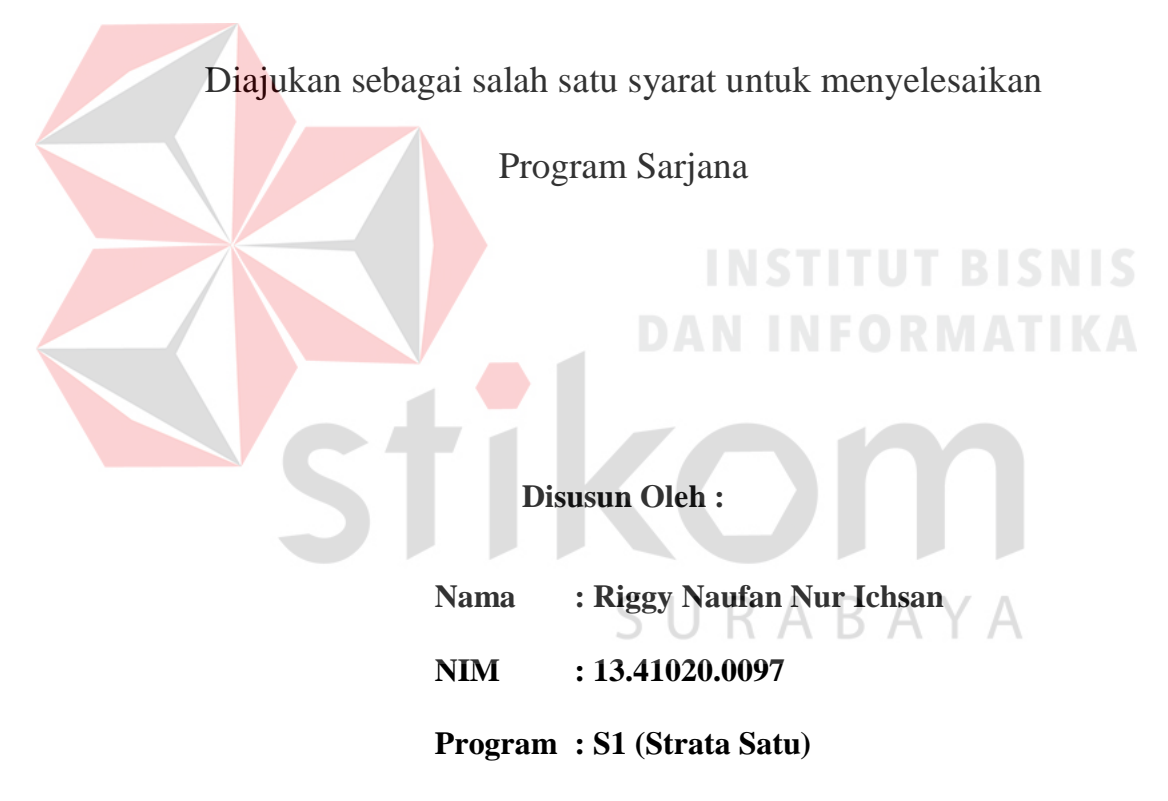

**Jurusan : Sistem Komputer**

# **FAKULTAS TEKNOLOGI DAN INFORMATIKA**

## **INSTITUT BISNIS DAN INFORMATIKA STIKOM SURABAYA**

**2016**

*"Jangan pernah menyepelekan apa yang kamu miliki, kadang apa yang* 

*kamu miliki itu sangat diinginkan oleh orang lain"* 

SURABAYA

## **Segala Puji Bagi Tuhan Yang Maha Esa selesainya laporan kerja praktek ini.**

## **Saya persembahkan kepada**

**Ayah,Ibu dan Adik-Adik saya tercinta** 

**Dan rasa terimakasih seluas samudera kepada Dosen Pembimbing dan** 

**Penyelia saya yang selalu mendukung dan membimbing selama yang saya** 

**melakukan Kerja Praktek.**

SURABAYA

**Beserta semua orang yang selalu membantu, mendukung dan memotivasi agar tetap berusaha menjadi lebih baik.** 

#### **LEMBAR PENGESAHAN**

# PENGATURAN AKSES INTERNET DENGAN PEMANFAATAN PROXY SERVER MENGGUNAKAN SQUID PADA JARINGAN DI POLRESTABES SURABAYA

Laporan Kerja Praktik oleh RIGGY NAUFAN NUR ICHSAN NIM: 13.41020.0097

Telah diperiksa, diuji dan disetujui

Surabaya, 10 Desember 2016

Disetujui :

Pembimbing

Penyelia

Harianto, S.Kom., M.Eng.<br>NIDN 0722087701

Joko Sir NIP-197001062002121001

RAH JAWA

Mengetahui,

Ketua Program Studi

**AKULTASSEKSistem Komputer** 

Anjik Sukmaaji, S.Kom M.Eng.

NIDN: 0731057301

 $\mathrm{i}\mathrm{v}$ 

#### **SURAT PERNYATAAN**

#### PERSETUJUAN PUBLIKASI DAN KEASLIAN KARYA ILMIAH

Sebagai mahasiswa Institut Bisnis dan Informatika Stikom Surabaya, saya:

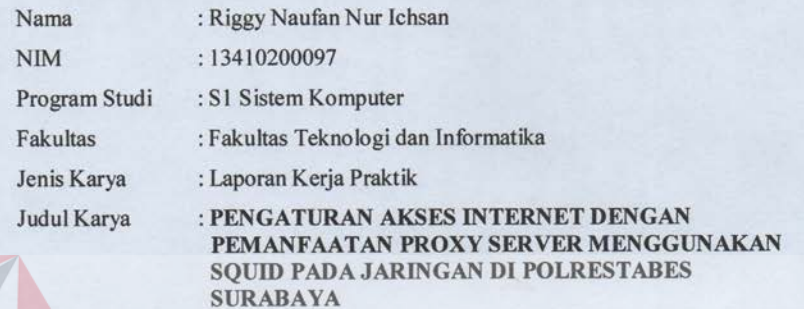

Menyatakan dengan sesungguhnya bahwa:

 $\overline{2}$ .

1. Demi pengembangan Ilmu Pengetahuan, Teknologi dan Seni, saya menyetujui memberikan kepada Institut Bisnis dan Informatika Stikom Surabaya Hak Bebas Royalti Non-Eksklusif (Non-Exclusive Royalti Free Right) atas seluruh isi/ sebagian karya ilmiah saya tersebut di atas untuk disimpan, dialihmediakan dan dikelola dalam bentuk pangkalan data (database) untuk selanjutnya didistribusikan atau dipublikasikan demi kepentingan akademis dengan tetap mencantumkan nama saya sebagai penulis atau pencipta dan sebagai pemilik Hak Cipta Karya tersebut di atas adalah karya asli saya, bukan plagiat baik sebagian maupun keseluruhan. Kutipan, karya atau pendapat orang lain yang ada dalam karya ilmiah ini adalah semata hanya rujukan yang dicantumkan dalam Daftar Pustaka saya

Apabila dikemudian hari ditemukan dan terbukti terdapat tindakan plagiat pada karya ilmiah  $3.$ ini, maka saya bersedia untuk menerima pencabutan terhadap gelar kesarjanaan yang telah diberikan kepada saya.

> Surabaya, 10 Desember 2016 Yang menyatakan

> > **Riggy Naufan Nur Ichsan** NIM: 13410200097

Thin

Demikian surat pernyataan ini saya buat dengan sebenarnya.

#### **ABSTRAKSI**

Pada saat ini penggunaan internet bersama-sama sering kali menimbulkan masalah. Pembagian *bandwidth* yang tidak adil serta tidak adanya pembatasan atau filter untuk mengakses situs-situs yang tidak diperlukan saat bekerja dan sampai penggunaan internet yang tidak berdasarkan haknya. Pemanfaatan internet dalam instansi harus ada kebijakan tentang bagaimana memanfaatkan internet dengan baik, optimal, dan efisiensi khususnya terkait dengan konsumsi bandwidth internet pada jaringan POLRESTABES Surabaya.

Dalam laporan ini maka digunakanlah *SquidTool* pada *Proxy Server*  sehingga dapat memanajemen *bandwidth* dalam waktu pemakaian internet, serta membatasi dari situs-situs yang tidak diperlukan dalam jaringan yang ada dalam POLRESTABES Surabaya. Aplikasi yang digunakan ialah sistem operasi Linux Ubuntu dikarenakan dalam pengaturan konfigurasi terdapat *SquidTool.* Hasil yang didapat adalah diaturnya penggunaan *bandwidth* kebutuhan tertentu serta mengurangi resiko terkenanya virus dan spam pada situs-situs yang tidak diperlukan.

# **Kata Kunci :** *Proxy Server, Ubuntu Server, SquidTool,* **Manajemen** *Bandwidth,* **Internet,** *Filtering.*

#### **KATA PENGANTAR**

Puji syukur saya panjatkan kepada Tuhan Yang Maha Esa atas segala rahmat yang telah diberikan - Nya, sehingga penulis dapat menyelesaikan Laporan Kerja Praktek ini. Penulisan Laporan ini adalah sebagai salah satu syarat Menempuh Tugas Akhir pada Program Studi S1 Sistem Komputer Institut Bisnis dan Informatika Stikom Surabaya.

Dalam usaha menyelesaikan penulisan Laporan Kerja Praktek ini penulis banyak mendapat bantuan dari berbagai pihak baik moral maupun materi. Oleh karena itu penulis mengucapkan terima kasih dan penghargaan setinggi tingginya kepada :

- 1. Allah SWT karena dengan rahmatnya dan hidayahnya penulis dapat menyelesaikan Laporan Kerja Praktik ini.
- 2. Orang Tua dan Saudara-saudara saya tercinta yang telah memberikan dorongan dan bantuan baik moral maupun materi sehingga penulis dapat menempuh dan menyelesaikan Kerja Praktek maupun laporan ini.
- 3. Polrestabes Surabaya atas segala kesempatan, pengalaman kerja dan akomodasi yang telah diberikan kepada penulis selama melaksanakan Kerja Praktek.
- 4. Kepada Joko Sujarwo, S. T. selaku penyelia. Terima kasih atas bimbingan yang diberikan sehingga penulis dapat melaksanakan Kerja Praktek di Polrestabes Surabaya.
- 5. Kepada Anjik Sukmaaji, S.Kom., M.Eng selaku Kepala Program Studi Sistem Komputer Surabaya atas ijin yang diberikan untuk melaksanakan Kerja Praktek di Polrestabes Surabaya.
- 6. Kepada Harianto, S.Kom., M.Eng selaku pembimbing saya sehingga dapat menyelesaikan laporan Kerja Praktek.
- 7. Teman- teman seperjuangan SK angkatan 2013, alumni yang selalu memberikan semangat dan bantuannya. Terutaman Rekan-rekan seperjuangan Komunitas Robot 2016 - sekarang.
- 8. Seluruh teman-teman S1 Sistem Komputer Institut Bisnis dan Informatika Stikom Surabaya dan semua pihak yang terlibat namun tidak dapat penulis sebutkan satu persatu atas bantuan dan dukungannya.

Harapan penulis semoga ilmu yang telah didapat dan dipelajari di Polrestabes Surabaya dapat bermanfaat bagi penulis dikemudian hari. Dengan segala kerendahan hati, penulis menyadari bahwa penyusunan Laporan Kerja Praktik ini masih jauh dari kata sempurna, meskipun penulis telah berusaha dengan sungguh-sungguh menuangkan kemampuan yang dimiliki penulis dalam menyelesaikan Laporan Kerja Praktik ini.

Dengan ini, penulis mengharapkan adanya kritik dan saran pada Laporan Kerja Praktik ini yang nantinya dapat penulis jadikan bahan acuan untuk penyusunan laporan yang lainnya agar bisa lebih baik lagi.

Surabaya, 10 Desember 2016

Riggy Naufan Nur Ichsan NIM : 13.41020.0097

## **DAFTAR ISI**

### Halaman

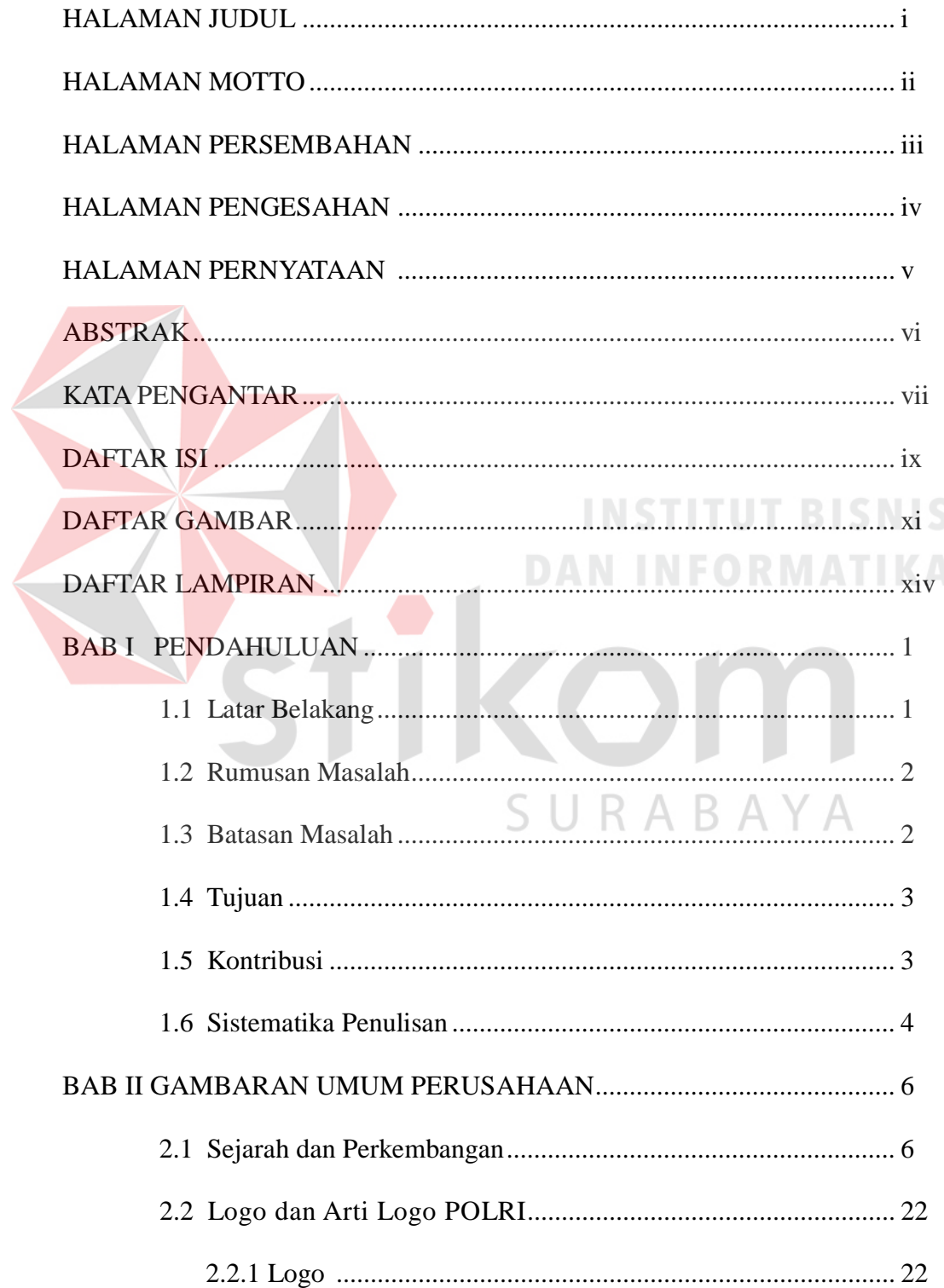

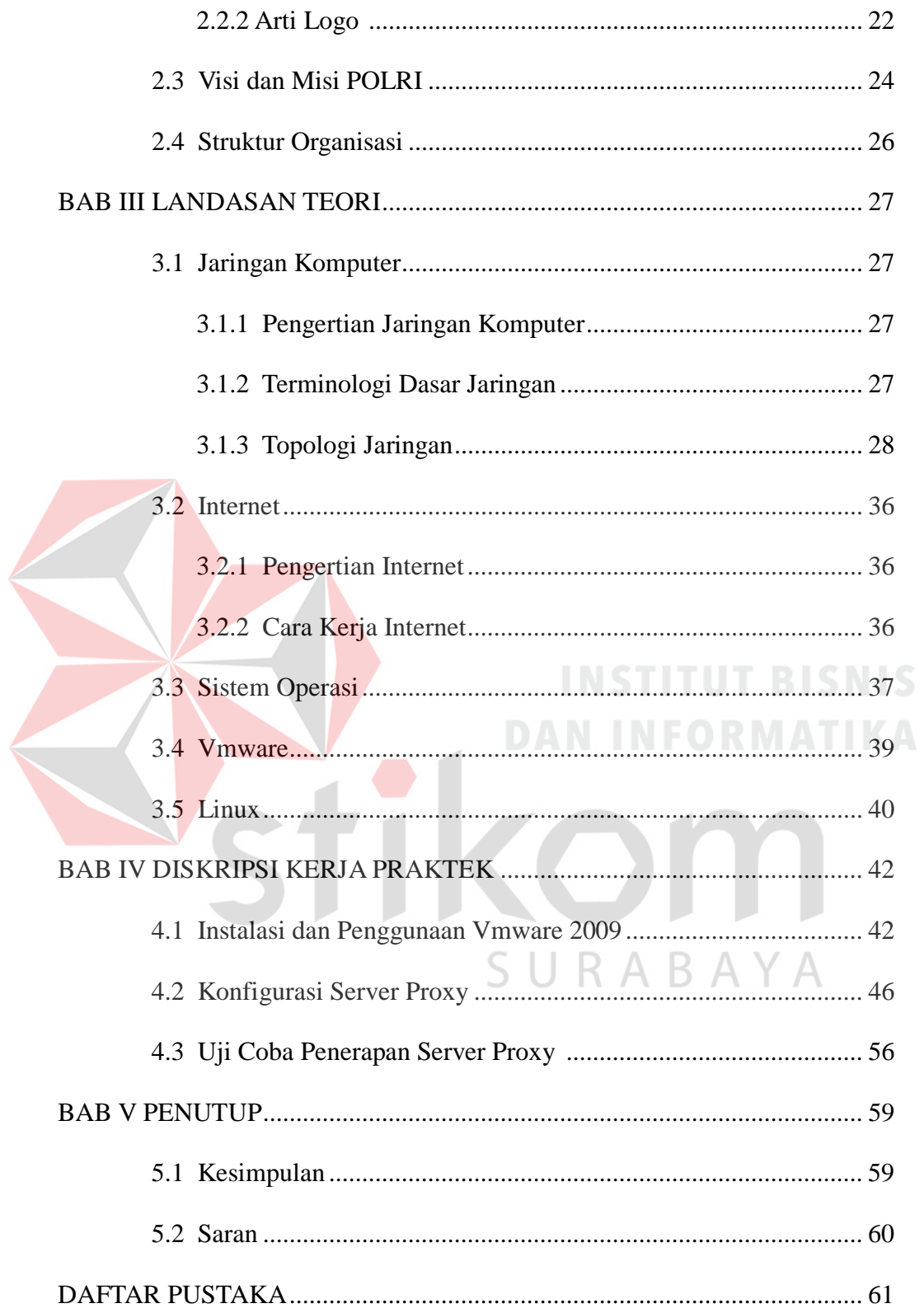

# **DAFTAR GAMBAR**

### **Halaman**

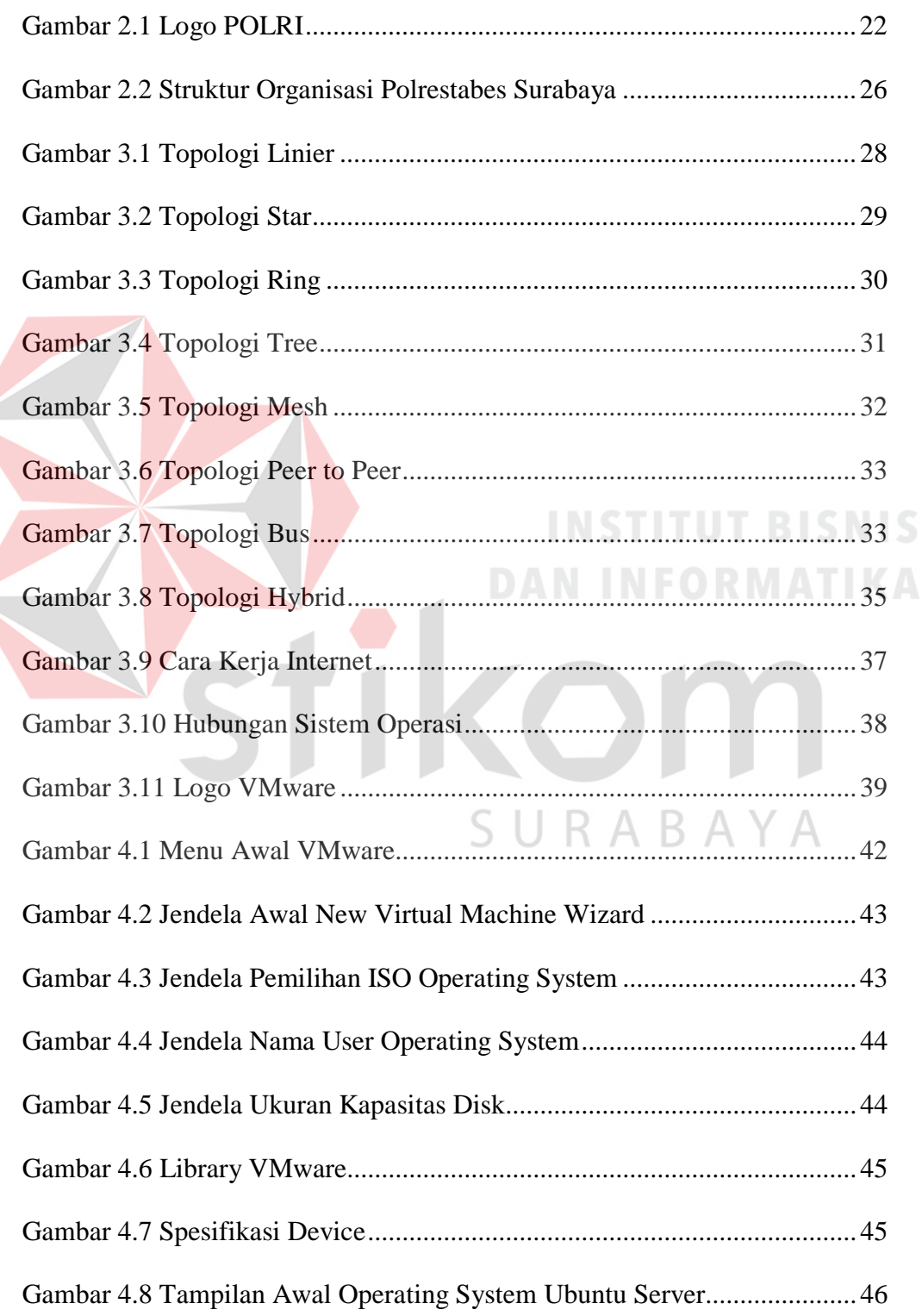

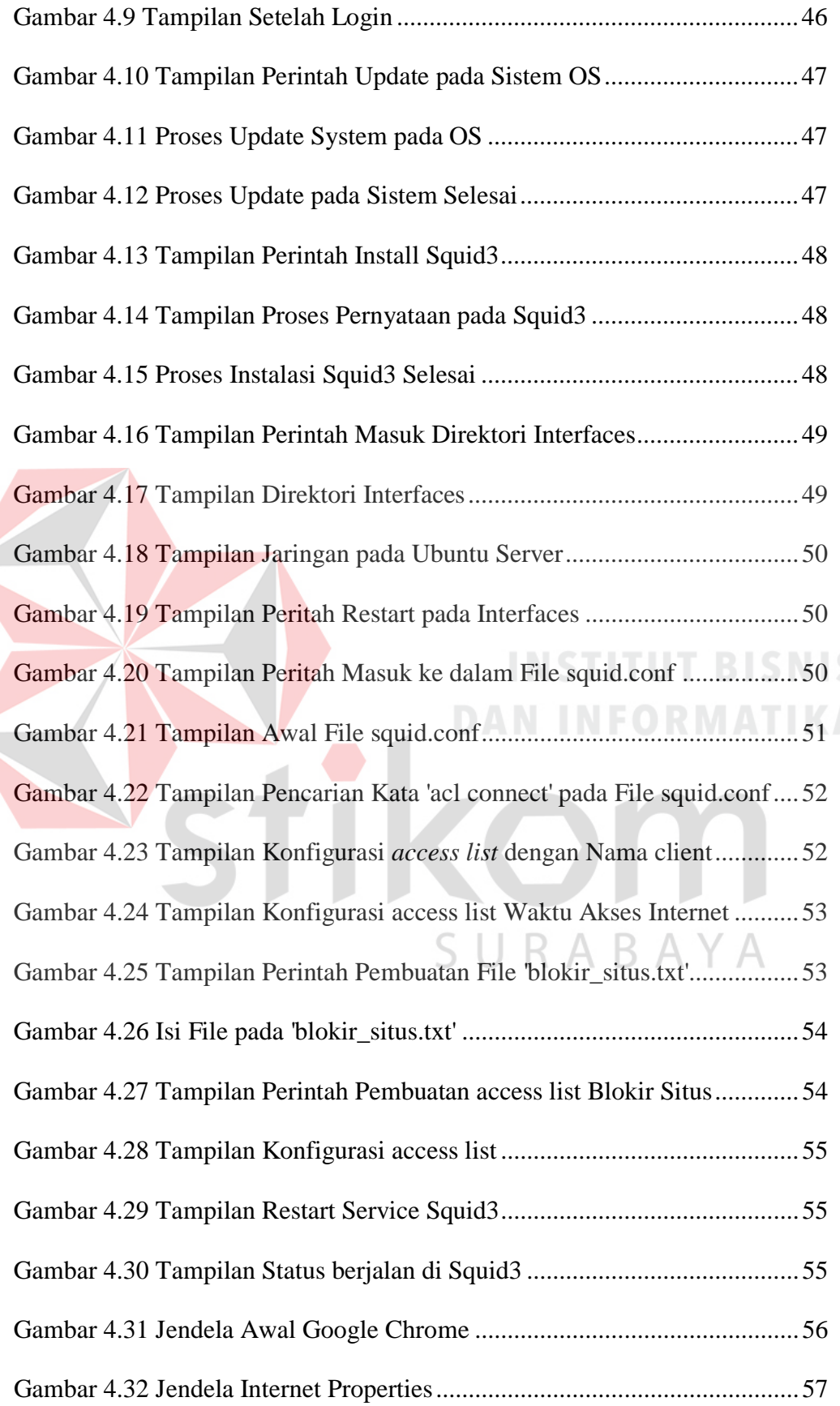

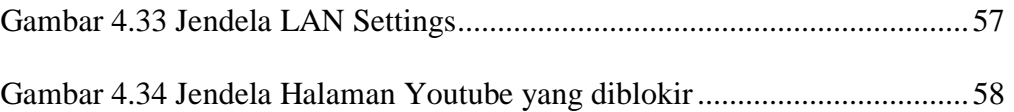

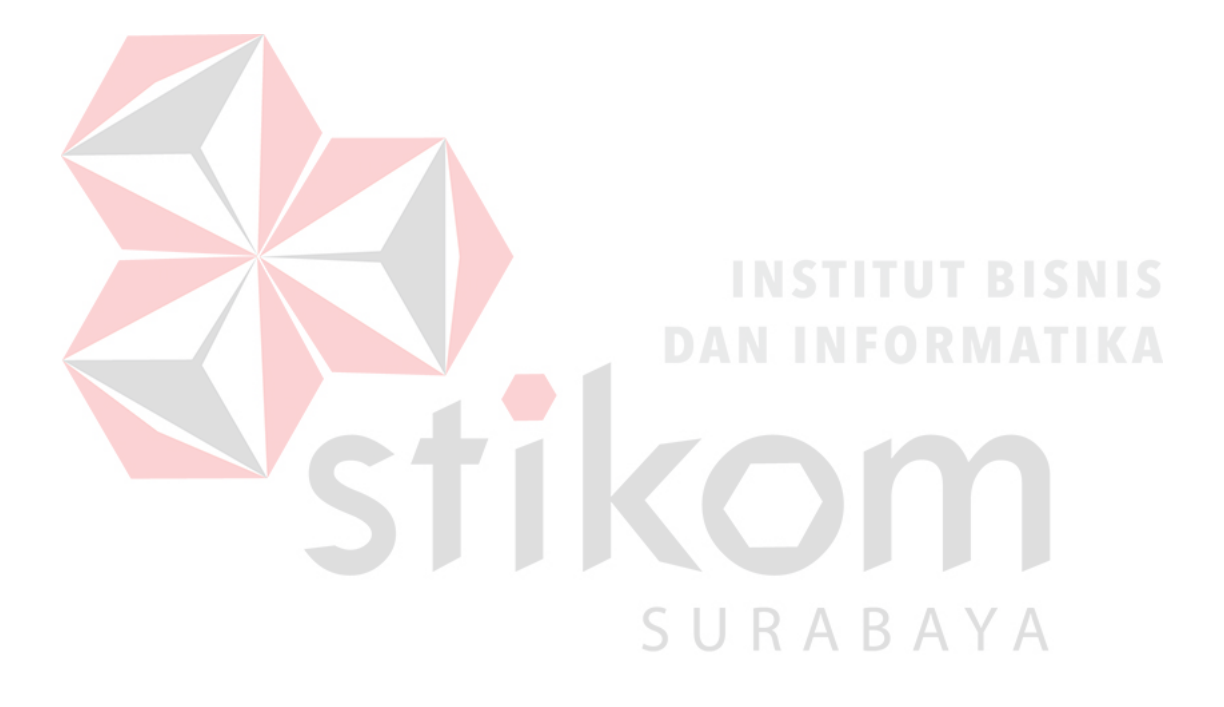

## **DAFTAR LAMPIRAN**

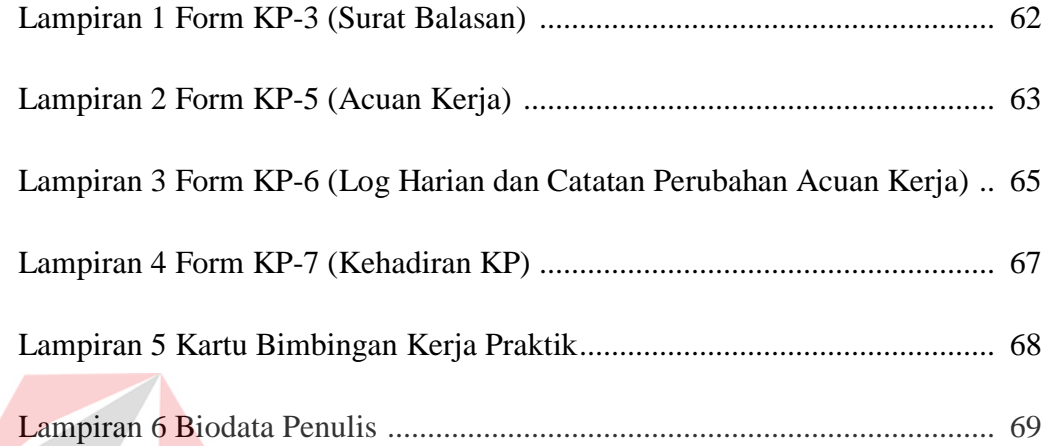

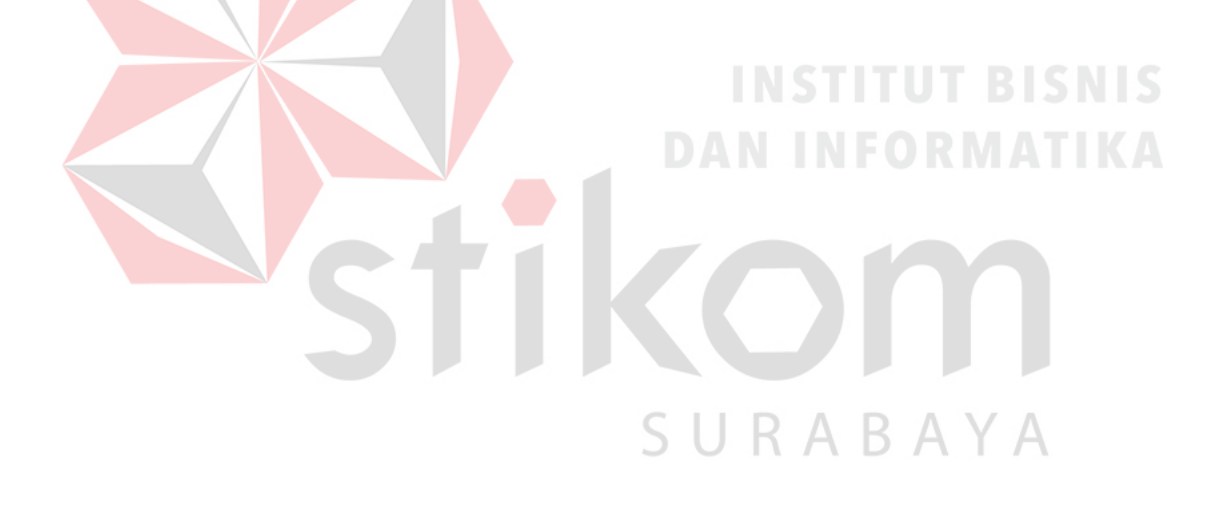

#### **BAB I**

### **PENDAHULUAN**

#### **1.1 Latar Belakang**

Saat ini perkembangan jaringan internet sangat berkembang pesat. Kebutuhan tentang pemanfaatan internet semakin bertambah karena internet sudah menjadi suatu kebutuhan bagi individu serta bagi banyak kalangan. Internet mempermudah manusia untuk mendapatkan hal-hal yang dibutuhkan seperti media dan informasi. Sebagai media dan tempat bertukarnya informasi, tidak terlepas dari sisi positif internet juga terdapat sisi negatifnya dan semua kalangan dapat mengaksesnya.

Dengan kemajuan internet ini juga mempengaruhi dalam perusahaan ataupun pada institusi saat jam kerja. Tingkat waktu bekerja tidak efisien karena sering ditemui pada pegawai tentang menyalahgunakan internet seperti halnya browsing yang tidak sesuai dengan pekerjaan yang dikerjakan, mengakses sosial media ataupun *streaming* video menggunakan *smartphone* dan komputer melalui *LAN (Local Area Network)* serta *WLAN (Wireless Local Area Network)* pada saat jam kerja berlangsung*.* 

Dengan masalah yang terjadi maka pada laporan kerja praktik ini dibuatlah pengaturan akses internet dengan pemanfaatan *Proxy Server* menggunakan SquidTool pada jaringan di Polrestabes Surabaya menggunakan Ubuntu Server. Maka dari itu dengan adanya pengaturan akses internet ini, para pegawai dapat bekerja dengan optimal dan efisien dikarenakan dengan adanya kebijakan pembatasan pada pengaturan pada sistem untuk mengakses internet, para pegawai fokus bekerja sesuai dengan pekerjaannya dan agar internet bersama dapat dinikmati dengan adil berdasarkan waktu-waktu yang diperbolehkan mengakses internet.

Oleh karena itu penggunaan internet hendaknya diatur sedemikian rupa sehingga aktivitas *online* yang dilakukan benar-benar kegiatan yang sesuai dengan aktifitas institusi, yang selalu diawasi dengan baik. Jaringan internet pada institusi harus dibangun dengan optimal agar pemanfaatan akses intenet berguna dengan sebaiknya dan efisien terhadap konsumsi *bandwidth* pada jaringan*.*

### **1.2 Rumusan Masalah**

Dalam perumusan masalah yang ada pada kerja praktik yang dilakukan oleh penulis terdapat beberapa masalah yang harus diselesaikan. Adapun masalah yang harus diselesaikan berdasarkan latar belakang diatas adalah sebagai berikut:

- 1. Bagaimana membangun akses internet sesuai dengan kebutuhan pada pegawai ?
- 2. Bagaimana mem*filter* web-web yang dapat menggangu aktivitas saat bekerja SURABAYA menggunakan *proxy server* ?

## **1.3 Batasan Masalah**

Melihat permasalahan yang ada, maka penulis membatasi masalah dari kerja praktik, yaitu:

- 1. Komunikasi jaringan antara *server* dan *client* menggunakan bantuan aplikasi VMware 2009.
- 2. Pada *server* menggunakan Ubuntu Server versi 14.04.1.

3. Pada *client* menggunakan Windows 7.

### **1.4 Tujuan**

Tujuan yang diharapkan dari Kerja Praktik ini adalah:

- 1. Mampu membagi serta membatasi akses internet menggunakan *proxy server.*
- 2. Mampu memblokir situs-situs terlarang dan web yang tidak dibutuhkan pada saat waktu kerja menggunakan *proxy server*.

# **1.5 Kontribusi**

Adapun kontribusi dari kerja praktik terhadap POLRESTABES SURABAYA adalah membantu permasalahan yang ada tentang pemanfaatan internet dan memberi penyelesaian terhadap permasalahan yang terjadi agar mengoptimalkan serta efisiensi penggunaan internet pada saat jam kerja.

TIKO

SURABAYA

### **1.6 Sistematika Penulisan**

Penulisan laporan disusun dengan sistematika sebagai berikut :

## BAB I : PENDAHULUAN

 Bab ini membahas tentang uraian mengenai latar belakang masalah, perumusan masalah, pembatasan masalah, tujuan, kontribusi serta sistematika penulisan dalam penyusunan laporan kerja praktik.

# **BAB II : GAMBARAN UMUM POLRESTABES SURABAYA**

 Bab dua berisi sejarah dan perkembangan, lokasi, jenis usaha, visi, misi, struktur organisasi, departemen, dari POLRESTABES SURABAYA sebagai tempat kerja praktik.

# **BAB III : LANDASAN TEORI**

 Bab ini membahas tentang teori penunjang yang digunakan sebagai acuan dalam kerja praktik tersebut.

# **BAB IV : HASIL DAN PEMBAHASAN**

 Bab ini membahas tentang proses konfigurasi *proxy server* menggunakan Ubuntu Server dan menampilkan hasil yang telah dikerjakan.

## **BAB V : PENUTUP**

 Bab ini merupakan bagian akhir dari laporan kerja praktik yang membahas tentang kesimpulan dari keseluruhan hasil dari kerja praktik serta saran disesuaikan dengan hasil dan pembahasan pada bab-bab yang sebelumnya.

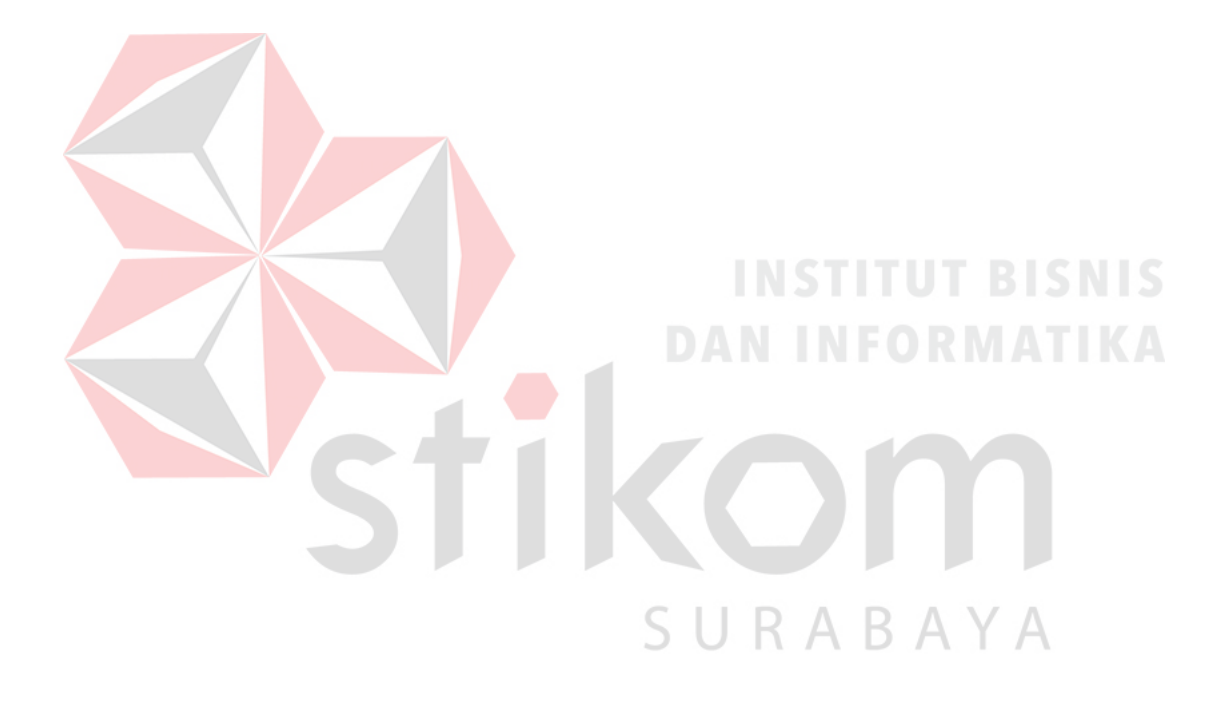

#### **BAB II**

### **GAMBARAN UMUM POLRI**

Bab dua berisi sejarah dan perkembangan, lokasi, visi, misi, struktur organisasi, dan komitmen POLRI dalam hal ini Polrestabes Surabaya sebagai tempat kerja praktik.

#### **2.1 Sejarah dan Perkembangan**

**Kepolisian Negara Republik Indonesia** (**POLRI**) adalah Kepolisian Nasional di Indonesia, yang bertanggung jawab langsung di bawah Presiden. Polri mengemban tugas-tugas kepolisian di seluruh wilayah Indonesia. Polri dipimpin oleh seorang Kepala Kepolisian Negara Republik Indonesia (Kapolri). Sejak 13 Juli 2016, jabatan Kapolri dipegang oleh [Jenderal Pol.](https://id.wikipedia.org/wiki/Jenderal_Polisi) Drs. H.M. Tito Karnavian, M.A., Ph.D.

Pada zaman Kerajaan Majapahit patih Gajah Mada membentuk pasukan pengamanan yang disebut dengan Bhayangkara yang bertugas melindungi raja dan kerajaan. Pada masa kolonial Belanda, pembentukan pasukan keamanan diawali oleh pembentukan pasukan-pasukan jaga yang diambil dari orang-orang pribumi untuk menjaga aset dan kekayaan orang-orang Eropa di Hindia Belanda pada waktu itu. Pada tahun 1867 sejumlah warga Eropa di Semarang, merekrut 78 orang pribumi untuk menjaga keamanan mereka. Wewenang operasional kepolisian ada pada residen yang dibantu asisten residen. Rechts politie dipertanggungjawabkan pada procureur generaal (jaksa agung). Pada masa Hindia Belanda terdapat bermacam-macam bentuk kepolisian, seperti veld politie (polisi

lapangan) , stands politie (polisi kota), cultur politie (polisi pertanian), bestuurs politie (polisi pamong praja), dan lain-lain. Sejalan dengan administrasi negara waktu itu, pada kepolisian juga diterapkan pembedaan jabatan bagi bangsa Belanda dan pribumi. Pada dasarnya pribumi tidak diperkenankan menjabat hood agent (bintara), inspekteur van politie, dan commisaris van politie. Untuk pribumi selama menjadi agen polisi diciptakan jabatan seperti mantri polisi, asisten wedana, dan wedana polisi. Kepolisian modern Hindia Belanda yang dibentuk antara tahun 1897-1920 adalah merupakan cikal bakal dari terbentuknya Kepolisian Negara Republik Indonesia saat ini.

Pada masa pendudukan jepang, Jepang membagi wilayah kepolisian Indonesia menjadi Kepolisian Jawa dan Madura yang berpusat di Jakarta, Kepolisian Sumatera yang berpusat di Bukittinggi, Kepolisian wilayah Indonesia Timur berpusat di Makassar dan Kepolisian Kalimantan yang berpusat di Banjarmasin. Tiap-tiap kantor polisi di daerah meskipun dikepalai oleh seorang pejabat kepolisian bangsa Indonesia, tapi selalu didampingi oleh pejabat Jepang yang disebut sidookaan yang dalam praktik lebih berkuasa dari kepala polisi.

Pada periode 1945– 1950 tidak lama setelah Jepang menyerah tanpa syarat kepada Sekutu, pemerintah militer Jepang membubarkan Peta dan Gyu-Gun, sedangkan polisi tetap bertugas, termasuk waktu Soekarno-Hatta memproklamasikan kemerdekaan Indonesia pada tanggal 17 Agustus 1945. Secara resmi kepolisian menjadi kepolisian Indonesia yang merdeka. Inspektur Kelas I (Letnan Satu) Polisi Mochammad Jassin, Komandan Polisi di Surabaya, pada tanggal 21 Agustus 1945 memproklamasikan Pasukan Polisi Republik Indonesia sebagai langkah awal yang dilakukan selain mengadakan pembersihan dan pelucutan senjata terhadap tentara Jepang yang kalah perang, juga membangkitkan semangat moral dan patriotik seluruh rakyat maupun satuansatuan bersenjata yang sedang dilanda depresi dan kekalahan perang yang panjang. Sebelumnya pada tanggal 19 Agustus 1945 dibentuk Badan Kepolisian Negara (BKN) oleh Panitia Persiapan Kemerdekaan Indonesia (PPKI). Pada tanggal 29 September 1945 Presiden Soekarno melantik R.S. Soekanto Tjokrodiatmodjo menjadi Kepala Kepolisian Negara (KKN). Pada awalnya kepolisian berada dalam lingkungan Kementerian Dalam Negeri dengan nama Djawatan Kepolisian Negara yang hanya bertanggung jawab masalah administrasi, sedangkan masalah operasional bertanggung jawab kepada Jaksa Agung. Kemudian mulai tanggal 1 Juli 1946 dengan Penetapan Pemerintah tahun 1946 No. 11/S.D. Djawatan Kepolisian Negara yang bertanggung jawab langsung kepada Perdana Menteri. Tanggal 1 Juli inilah yang setiap tahun diperingati sebagai Hari Bhayangkara hingga saat ini. Sebagai bangsa dan negara yang berjuang mempertahankan kemerdekaan maka Polri di samping bertugas sebagai penegak hukum juga ikut bertempur di seluruh wilayah RI. Polri menyatakan dirinya "combatant" yang tidak tunduk pada Konvensi Jenewa. Polisi Istimewa diganti menjadi Mobile Brigade, sebagai kesatuan khusus untuk perjuangan bersenjata, seperti dikenal dalam pertempuran 10 November di Surabaya, di front Sumatera Utara, Sumatera Barat, penumpasan pemberontakan PKI di Madiun, dan lain-lain. Pada masa kabinet presidential, pada tanggal 4 Februari 1948 dikeluarkan Tap Pemerintah No. 1/1948 yang menetapkan bahwa Polri dipimpin langsung oleh presiden/wakil presiden dalam kedudukan sebagai perdana menteri/wakil perdana menteri. Pada masa revolusi fisik, Kapolri Jenderal Polisi R.S. Soekanto telah mulai menata organisasi kepolisian di seluruh wilayah RI. Pada Pemerintahan Darurat RI (PDRI) yang diketuai Mr. Sjafrudin Prawiranegara berkedudukan di Sumatera Tengah, Jawatan Kepolisian dipimpin KBP Umar Said (tanggal 22 Desember 1948). Hasil Konferensi Meja Bundar antara Indonesia dan Belanda dibentuk Republik Indonesia Serikat (RIS), maka R.S. Sukanto diangkat sebagai Kepala Jawatan Kepolisian Negara RIS dan R. Sumanto diangkat sebagai Kepala Kepolisian Negara RI berkedudukan di Yogyakarta. Dengan Keppres RIS No. 22 tahun 1950 dinyatakan bahwa Jawatan Kepolisian RIS dalam kebijaksanaan politik polisional berada di bawah perdana menteri dengan perantaraan jaksa agung, sedangkan dalam hal administrasi pembinaan, dipertanggungjawabkan pada menteri dalam negeri. Umur RIS hanya beberapa bulan. Sebelum dibentuk Negara Kesatuan RI pada tanggal 17 Agustus 1950, pada tanggal 7 Juni 1950 dengan Tap Presiden RIS No. 150, organisasi-organisasi kepolisian negara-negara bagian disatukan dalam Jawatan Kepolisian Indonesia. Dalam peleburan tersebut disadari adanya kepolisian negara yang dipimpin secara sentral, baik di bidang kebijaksanaan siasat kepolisian maupun administratif, organisatoris.

Pada periode 1950 – 1959 dengan dibentuknya negara kesatuan pada 17 Agustus 1950 dan diberlakukannya UUDS 1950 yang menganut sistem parlementer, Kepala Kepolisian Negara tetap dijabat R.S. Soekanto yang bertanggung jawab kepada perdana menteri/presiden. Waktu kedudukan Polri kembali ke Jakarta, karena belum ada kantor digunakan bekas kantor Hoofd van de Dienst der Algemene Politie di Gedung Departemen Dalam Negeri. Kemudian R.S. Soekanto merencanakan kantor sendiri di Jalan Trunojoyo 3, Kebayoran

Baru, Jakarta Selatan, dengan sebutan Markas Besar Djawatan Kepolisian Negara RI (DKN) yang menjadi Markas Besar Kepolisian sampai sekarang. Ketika itu menjadi gedung perkantoran termegah setelah Istana Negara. Sampai periode ini kepolisian berstatus tersendiri antara sipil dan militer yang memiliki organisasi dan peraturan gaji tersendiri. Anggota Polri terorganisir dalam Persatuan Pegawai Polisi Republik Indonesia (P3RI) tidak ikut dalam Korpri, sedangkan bagi istri polisi semenjak zaman revolusi sudah membentuk organisasi yang sampai sekarang dikenal dengan nama Bhayangkari tidak ikut dalam Dharma Wanita ataupun Dharma Pertiwi. Organisasi P3RI dan Bhayangkari ini memiliki ketua dan pengurus secara demokratis dan pernah ikut Pemilu 1955 yang memenangkan kursi di Konstituante dan Parlemen. Waktu itu semua gaji pegawai negeri berada di bawah gaji angkatan perang, namun P3RI memperjuangkan perbaikan gaji dan berhasil melahirkan Peraturan Gaji Polisi (PGPOL) di mana gaji Polri relatif lebih baik dibanding dengan gaji pegawai negeri lainnya (mengacu standar PBB).

Pada Masa Orde lama dengan Dekrit Presiden 5 Juli 1959, setelah kegagalan Konstituante, Indonesia kembali ke UUD 1945, namun dalam pelaksanaannya kemudian banyak menyimpang dari UUD 1945. Jabatan Perdana Menteri (Alm. Ir. Juanda) diganti dengan sebutan Menteri Pertama, Polri masih tetap di bawah pada Menteri Pertama sampai keluarnya Keppres No. 153/1959, tertanggal 10 Juli di mana Kepala Kepolisian Negara diberi kedudukan Menteri Negara ex-officio. Pada tanggal 13 Juli 1959 dengan Keppres No. 154/1959 Kapolri juga menjabat sebagai Menteri Muda Kepolisian dan Menteri Muda Veteran. Pada tanggal 26 Agustus 1959 dengan Surat Edaran Menteri Pertama No. 1/MP/RI1959, ditetapkan sebutan Kepala Kepolisian Negara diubah menjadi

Menteri Muda Kepolisian yang memimpin Departemen Kepolisian (sebagai ganti dari Djawatan Kepolisian Negara). Waktu Presiden Soekarno menyatakan akan membentuk ABRI yang terdiri dari Angkatan Perang dan Angkatan Kepolisian, R.S. Soekanto menyampaikan keberatannya dengan alasan untuk menjaga profesionalisme kepolisian. Pada tanggal 15 Desember 1959 R.S. Soekanto mengundurkan diri setelah menjabat Kapolri/Menteri Muda Kepolisian, sehingga berakhirlah karier Bapak Kepolisian RI tersebut sejak 29 September 1945 hingga 15 Desember 1959. Dengan Tap MPRS No. II dan III tahun 1960 dinyatakan bahwa ABRI terdiri atas Angkatan Perang dan Polisi Negara. Berdasarkan Keppres No. 21/1960 sebutan Menteri Muda Kepolisian ditiadakan dan selanjutnya disebut Menteri Kepolisian Negara bersama Angkatan Perang lainnya dan dimasukkan dalam bidang keamanan nasional. Tanggal 19 Juni 1961, DPR-GR mengesahkan UU Pokok kepolisian No. 13/1961. Dalam UU ini dinyatakan bahwa kedudukan Polri sebagai salah satu unsur ABRI yang sama sederajat dengan TNI AD, AL, dan AU. Dengan Keppres No. 94/1962, Menteri Kapolri, Menteri/KASAD, Menteri/KASAL, Menteri/KSAU, Menteri/Jaksa Agung, Menteri Urusan Veteran dikoordinasikan oleh Wakil Menteri Pertama bidang pertahanan keamanan. Dengan Keppres No. 134/1962 menteri diganti menjadi Menteri/Kepala Staf Angkatan Kepolisian (Menkasak). Kemudian Sebutan Menkasak diganti lagi menjadi Menteri/Panglima Angkatan Kepolisian (Menpangak) dan langsung bertanggung jawab kepada presiden sebagai kepala pemerintahan negara. Dengan Keppres No. 290/1964 kedudukan, tugas, dan tanggung jawab Polri ditentukan sebagai berikut:

1. Alat Negara Penegak Hukum.

- 2. Koordinator Polsus.
- 3. Ikut serta dalam pertahanan.
- 4. Pembinaan Kamtibmas.
- 5. Kekaryaan.
- 6. Sebagai alat revolusi.

Berdasarkan Keppres No. 155/1965 tanggal 6 Juli 1965, pendidikan AKABRI disamakan bagi Angkatan Perang dan Polri selama satu tahun di Magelang. Sementara pada tahun 1964 dan 1965, pengaruh PKI bertambah besar karena politik NASAKOM Presiden Soekarno, dan PKI mulai menyusupi memengaruhi sebagian anggota ABRI dari keempat angkatan.

Pada Masa Orde Baru dengan pengalaman yang pahit dari peristiwa G30S/PKI yang mencerminkan tidak adanya integrasi antar unsur-unsur ABRI, maka untuk meningkatkan integrasi ABRI, tahun 1967 dengan SK Presiden No. 132/1967 tanggal 24 Agustus 1967 ditetapkan Pokok-Pokok Organisasi dan Prosedur Bidang Pertahanan dan Keamanan yang menyatakan ABRI merupakan bagian dari organisasi Departemen Hankam meliputi AD, AL, AU , dan AK yang masing-masing dipimpin oleh Panglima Angkatan dan bertanggung jawab atas pelaksanaan tugas dan kewajibannya kepada Menhankam/Pangab. Jenderal Soeharto sebagai Menhankam/Pangab yang pertama. Setelah Soeharto dipilih sebagai presiden pada tahun 1968, jabatan Menhankam/Pangab berpindah kepada Jenderal M. Panggabean. Kemudian ternyata betapa ketatnya integrasi ini yang dampaknya sangat menyulitkan perkembangan Polri yang secara universal memang bukan angkatan perang. Pada tahun 1969 dengan Keppres No. 52/1969 sebutan Panglima Angkatan Kepolisian diganti kembali sesuai UU No. 13/1961

menjadi Kepala Kepolisian Negara RI, namun singkatannya tidak lagi KKN tetapi Kapolri. Pergantian sebutan ini diresmikan pada tanggal 1 Juli 1969. Pada HUT ABRI tanggal 5 Oktober 1969 sebutan Panglima AD, AL, dan AU diganti menjadi Kepala Staf Angkatan.

Organisasi Polri disusun secara berjenjang dari tingkat pusat sampai ke kewilayahan. Organisasi Polri tingkat pusat disebut Markas Besar Kepolisian Negara Republik Indonesia (**Mabes Polri**); sedang organisasi Polri tingkat kewilayahan disebut Kepolisian Negara Republik Indonesia Daerah (**Polda**) di tingkat provinsi, Kepolisian Negara Republik Indonesia Resort (**Polres**) di tingkat kabupaten/kota, dan Kepolisian Negara Republik Indonesia Sektor (**Polsek**) di wilayah kecamatan. Unsur pimpinan Mabes Polri adalah Kepala Kepolisian Negara Republik Indonesia (**Kapolri**). Kapolri adalah Pimpinan Polri yang berada di bawah dan bertanggung jawab kepada Presiden. Kapolri berpangkat Jenderal Polisi, Sejak 16 Januari 2015, Jenderal Sutarman diberhentikan dengan hormat dan digantikan oleh Jenderal Pol Badrodin Haiti. Kemudian pada tanggal 16 Juli 2016 Kapolri digantikan oleh [Jenderal Pol.](https://id.wikipedia.org/wiki/Jenderal_Polisi) Drs. H.M. Tito Karnavian, M.A., KA KAYA Ph.D.

#### **Unsur Unsur Pengawas dan Pembantu Pimpinan/Pelayanan terdiri dari:**

- 1. Inspektorat Pengawasan Umum (Itwasum), bertugas membantu Kapolri dalam penyelenggaraan pengawasan dan pemeriksaan umum dan perbendaharaan dalam lingkungan Polri termasuk satuan-satuan organsiasi non struktural yang berada di bawah pengendalian Kapolri.
- 2. Asisten Kapolri Bidang Operasi (As Ops), bertugas membantu Kapolri dalam penyelenggaraan fungsi manajemen bidang operasional dalam

lingkungan Polri termasuk koordinasi dan kerjasama eksternal serta pemberdayaan masyarakat dan unsur-unsur pembantu Polri lainnya.

- 3. Asisten Kapolri Bidang Perencanaan Umum dan Pengembangan (Asrena), bertugas membantu Kapolri dalam penyelenggaraan fungsi perencanaan umum dan pengembangan, termasuk pengembangan sistem organisasi dan manajemen serta penelitian dan pengembangan dalam lingkungan Polri.
- 4. Asisten Kapolri Bidang Sumber Daya Manusia (AS SDM), bertugas membantu Kapolri dalam penyelenggaraan fungsi manajemen bidang sumber daya manusia termasuk upaya perawatan dan peningkatan kesejahteraan personel dalam lingkungan Polri.
- 5. Asisten Kapolri Sarana dan Prasarana (Assarpras), bertugas membantu Kapolri dalam penyelenggaraan fungsi sarana dan prasarana dalam lingkungan Polri.
- 6. Divisi Pertanggungjawaban Profesi dan Pengamanan Internal (Div Propam), adalah unsur pelaksana staf khusus bidang pertanggungjawaban profesi dan pengamanan internal.

SURABAYA

- 7. Divisi Hukum (Div Kum).
- 8. Divisi Hubungan Masyarakat (Div Humas)
- 9. Divisi Hubungan Internasional (Div Hubinter), adalah unsur pembantu pimpinan bidang hubungan internasional yang ada dibawah Kapolri. Bagian ini membawahi National Crime Bureau Interpol (NCB Interpol), untuk menangani kejahatan internasional.
- 10. Divisi Teknologi Informasi Kepolisian (Div TI Pol), adalah unsur pembantu pimpinan di bidang informatika yang meliputi teknologi informasi dan komunikasi elektronika.
- 11. Staf Pribadi Pimpinan (Spripim).
- 12. Sekretariat Umum (Kasetum).
- 13. Pelayanan Markas (Kayanma).
- 14. Staf Ahli Kapolri, bertugas memberikan telaahan mengenai masalah tertentu sesuai bidang keahliannya.

### **Unsur Pelaksana Tugas Pokok terdiri dari:**

- 1. Badan Intelijen Keamanan (Baintelkam), bertugas membina dan menyelenggarakan fungsi intelijen dalam bidang keamanan bagi kepentingan pelaksanaan tugas operasional dan manajemen Polri maupun guna mendukung pelaksanaan tugas-tugas pemerintahan dalam rangka mewujudkan keamanan dalam negeri.
	- 2. Badan Reserse Kriminal (Bareskrim), bertugas membina dan menyelenggarakan fungsi penyelidikan dan penyidikan tindak pidana, termasuk fungsi identifikasi dan fungsi laboratorium forensik, dalam rangka penegakan hukum. Dipimpin oleh seorang Komisaris Jenderal (Komjen).
	- 3. Badan Pemeliharaan Keamanan (Baharkam), bertugas membina dan menyelenggarakan fungsi pembinaan keamanan yang mencakup pemeliharaan dan upaya peningkatan kondisi keamanan dan ketertiban masyarakat dalam rangka mewujudkan keamanan dalam negeri.
- 4. Korps Brigade Mobil (Korbrimob), bertugas menyelenggarakan fungsi pembinaan keamanan khususnya yang berkenaan dengan penanganan gangguan keamanan yang berintensitas tinggi, dalam rangka penegakan keamanan dalam negeri. Korps ini dipimpin oleh seorang Inspektur Jenderal (Irjen).
- 5. Korps Lalu Lintas (Korlantas), bertugas membina dan menyelenggarakan fungsi lalu lintas yang meliputi pendidikan masyarakat, penegakan hukum, pengkajian masalah lalu lintas, registrasi, dan identifikasi pengemudi dan kendaraan bermotor, serta mengadakan patroli jalan raya.
- 6. Biro Operasi Polri, bertugas untuk mengirimkan pasukan Brimob, Sabhara, Samapta, Satlantas, (Jihandak/Penjinak Bahan Peledak, bila diperlukan) serta sebuah tim intelijen jika ada demonstrasi, sidang pengadilan, pertemuan tingkat tinggi, perayaan hari besar oleh kelompok masyarakat, atau peresmian oleh kepala pemerintahan, kepala negara, ketua MPR, atau ketua DPR dengan mengirimkan surat tugas kepada Biro Operasi Polda setempat, Biro Operasi Polres setempat, dan Polsek setempat.
	- 7. Detasemen Khusus 88 Anti Teror Polri (Densus 88 AT), bertugas menyelenggarakan fungsi intelijen, pencegahan, investigasi, penindakan, dan bantuan operasional dalam rangka penyelidikan dan penyidikan tindak pidana terorisme.

#### **Unsur Pendukung terdiri dari :**

1. Lembaga Pendidikan Polri (Lemdikpol), bertugas merencanakan, mengembangkan, dan menyelenggarakan fungsi pendidikan pembentukan dan pengembangan berdasarkan jenis pendidikan Polri meliputi pendidikan profesi, manajerial, akademis, dan vokasi. Lemdikpol membawahi:

a) Sekolah Staf dan Pimpinan Kepolisian (Sespimpol), adalah unsur pelaksana pendidikan dan staf khusus yang berkenaan dengan pengembangan manajemen Polri. Terdiri dari Sespinma (dahulu Selapa), Sespimmen (dahulu Sespim) dan Sespimti (dahulu Sespati).

b) Akademi Kepolisian (Akpol), adalah unsur pelaksana pendidikan pembentukan Perwira Polri.

- c) Sekolah Tinggi Ilmu Kepolisian (STIK), adalah unsur pelaksana pendidikan dan staf khusus yang berkenaan dengan pendidikan tinggi dan pengembangan ilmu dan teknologi kepolisian
- d) Sekolah Pembentukan Perwira (SETUKPA)
- e) Pendidikan dan Pelatihan Khusus Kejahatan Transnasional (Diklatsusjatrans)
- f) Pusat Pendidikan (Pusdik)/Sekolah terdiri dari:
	- 1) Pusdik Intelijen (Pusdikintel)
	- 2) Pusdik Reserse Kriminal (Pusdikreskrim)
	- 3) Pusdik Lalulintas (Pusdiklantas)
	- 4) Pusdik Tugas Umum (Pusdikgasum)
	- 5) Pusdik Brigade Mobil (Pusdikbrimob)
	- 6) Pusdik Kepolisian Perairan (Pusdikpolair)
	- 7) Pusdik Administrasi (Pusdikmin)
- 8) Sekolah Bahasa (Sebasa)
- 9) Sekolah Polisi Wanita (Sepolwan)
- 10) Pusdik Bina Masyarakat (PusdikBinmas)
- 2. Pusat Logistik dan Perbekalan Polri dipimpin oleh seorang Brigadir Jenderal (Brigjen).
- 3. Pusat Kedokteran dan Kesehatan (Pusdokkes Polri) yang dipimpin oleh seorang Brigadir Jenderal (Brigjen), termasuk didalamnya adalah Rumah Sakit Pusat Polri (Rumkit Puspol) yang juga dipimpin oleh seorang Brigadir Jenderal (Brigjen).
- 4. Pusat Keuangan (Puskeu Polri) yang dipimpin oleh seorang Brigadir Jenderal (Brigjen).
- 5. Pusat penelitian dan pengembangan (Puslitbang Polri) yang akan dipimpin oleh Brigadir Jenderal (Brigjen).
- 6. Pusat sejarah (Pusjarah Polri) yang akan dipimpin oleh Brigadir Jenderal (Brigjen).

Kepolisian Negara Republik Indonesia Daerah (Polda) merupakan satuan pelaksana utama Kewilayahan yang berada di bawah Kapolri. Polda bertugas menyelenggarakan tugas Polri pada tingkat kewilayahan. Polda dipimpin oleh Kepala Kepolisian Negara Republik Indonesia Daerah (Kapolda), yang bertanggung jawab kepada Kapolri. Kapolda dibantu oleh Wakil Kapolda (Wakapolda).

1. Polda membawahi Kepolisian Negara Republik Indonesia Resort (Polres). Ada tiga tipe Polda, yakni Tipe A-K, Tipe A dan Tipe B. Polda Tipe A-K saat ini hanya terdapat 1 Polda, yaitu Polda Metro Jaya. Polda Tipe A-K dan Tipe A dipimpin seorang perwira tinggi berpangkat Inspektur Jenderal Polisi (Irjen), sedangkan Tipe B dipimpin perwira tinggi berpangkat Brigadir Jenderal Polisi (Brigjen).

- Setiap Polda menjaga keamanan sebuah Provinsi.
- 2. Polres, membawahi Kepolisian Negara Republik Indonesia Sektor. Untuk kota - kota besar, Polres dinamai Kepolisian Resor Kota Besar. Polres memiliki satuan tugas kepolisian yang lengkap, layaknya Polda, dan dipimpin oleh seorang Komisaris Besar Polisi (Kombes) (untuk Polrestabes) atau Ajun Komisaris Besar Polisi (AKBP) (untuk Polres)
	- Setiap Polres menjaga keamanan sebuah Kotamadya atau Kabupaten.
- 3. Polsek maupun Polsekta dipimpin oleh seorang Ajun Komisaris Besar Polisi (AKBP) (khusus untuk Polda Metro Jaya) atau Komisaris Polisi (Kompol) (untuk tipe urban), sedangkan di Polda lainnya, Polsek atau Polsekta dipimpin oleh perwira berpangkat Ajun Komisaris Polisi (AKP) (tipe rural). Di sejumlah daerah di Papua sebuah Polsek dapat dipimpin oleh Inspektur Polisi Dua (Ipda).
	- Setiap Polsek menjaga keamanan sebuah Kecamatan.

Setiap Kepolisian Negara Republik Indonesia Daerah (Polda) memiliki sejumlah Direktorat dalam menangani tugas melayani dan melindungi, yaitu:

- 1. Direktorat Reserse Kriminal
	- a) Subdit Kriminal Umum
	- b) Subdit Kejahatan dengan Kekerasan (Jatanras)
	- c) Subdit Remaja Anak dan Wanita
- d) Unit Inafis (Indonesia Automatic Finger Print Identification System) / Identifikasi TKP (Tempat Kejadian Perkara)
- 2. Direktorat Reserse Kriminal Khusus
	- a) Subdit Tindak Pidana Korupsi
	- b) Subdit Harta Benda Bangunan Tanah (Hardabangtah)
	- c) Subdit Cyber Crime
- 3. Direktorat Reserse Narkoba
	- a) Subdit Narkotika
	- b) Subdit Psikotropika
- 4. Direktorat Intelijen dan Keamanan
- 5. Direktorat Lalu Lintas
	- a) Subdit Pendidikan dan Rekayasa (Dikyasa)
	- b) Subdit Registrasi dan Identifikasi (Regident)
	- c) Subdit Penegakan Hukum (Gakkum)
	- d) Subdit Keamanan dan Keselamatan (Kamsel)
	- e) Subdit Patroli Pengawalan (Patwal)
	- R  $\mathbb{A}$ B A Y f) Subdit Patroli Jalan Raya (PJR)
- 6. Direktorat Bimbingan Masyarakat (Bimmas, dulu Bina Mitra)
- 7. Direktorat Sabhara
- 8. Direktorat Pengamanan Objek Vital (Pamobvit)
- 9. Direktorat Polisi Air (Polair)
- 10. Direktorat Tahanan dan Barang Bukti (Tahti)
- 11. Biro Operasi
- 12. Biro SDM
- 13. Biro Sarana Prasarana (Sarpras, dulu Logistik)
- 14. Bidang Keuangan
- 15. Bidang Profesi dan Pengamanan (Propam)
- 16. Bidang Hukum
- 17. Bidang Hubungan Masyarakat
- 18. Bidang Kedokteran Kesehatan

Pembagian wilayah Kepolisian Republik Indonesia pada dasarnya didasarkan dan disesuaikan atas wilayah administrasi pemerintahan sipil. Komando pusat berada di Markas Besar Polri (Mabes) di Jakarta. Pada umumnya, struktur komando Polri dari pusat ke daerah adalah:

1. Pusat

- Markas Besar Kepolisian Republik Indonesia (Mabes Polri)
- 2. Wilayah Provinsi
	- Kepolisian Daerah (Polda)
- 3. Wilayah Kabupaten dan Kota Kepolisian Resort
	- a) Kepolisian Resort Kota Besar (Polrestabes)
	- ABAYA b) Kepolisian Resort Kota (Polresta)
	- c) Kepolisian Resort Kabupaten (Polres)
- 4. Tingkat kecamatan Kepolisian sektor
	- a) Kepolisian Sektor Kota (Polsekta)
	- b) Kepolisian Sektor (Polsek)

Wilayah hukum dari Kepolisian Wilayah (Polwil) adalah kawasan yang pada masa kolonial merupakan Karesidenan. Karena wilayah seperti ini umumnya hanya ada di Pulau Jawa, maka di luar Jawa tidak dikenal adanya satuan berupa
Polwil kecuali untuk wilayah perkotaan seperti ibukota provinsi seperti misalnya Polwiltabes Makassar di Sulawesi Selatan. Mulai awal tahun 2010 seluruh Kepolisian Wilayah (Polwil) di Pulau Jawa sudah dihapus. Di beberapa daerah terpencil, ada pula pos-pos polisi yang merupakan perpanjangan tangan dari Kepolisian Sektor.

#### **2.2 Logo dan Arti Logo POLRI**

#### **2.2.1 Logo**

Sebuah logo akan menjadi suatu Brand Images dimana dari suatu Instansi. Sudah banyak Instansi – Instansi yang melakukan transformasi visi dan misi melalui logo. Logo juga bersifat persepsi kuat terhadap perusahaan.Logo POLRI dapat dilihat pada Gambar 2.1

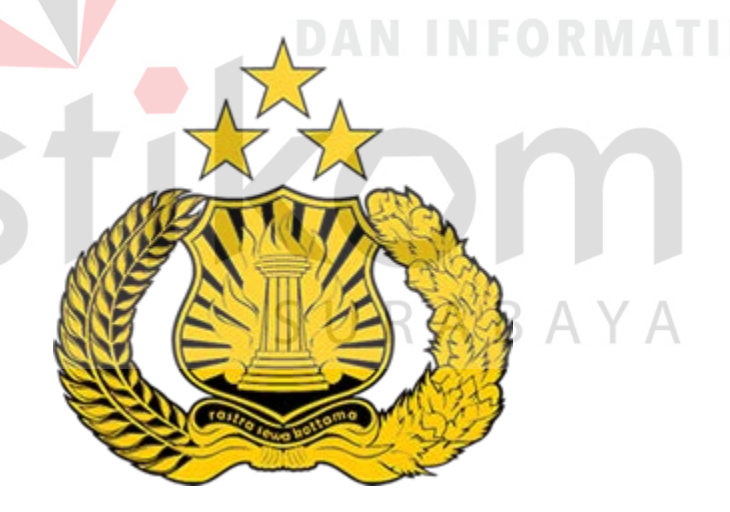

Gambar 2.1 Logo POLRI

#### **2.2.2 Arti Logo**

#### **Arti Logo POLRI**

1. Perisai bermakna pelindung rakyat dan negara.

- 2. Tiang dan nyala obor bermakna penegasan tugas Polri, di samping memberi sesuluh atau penerangan juga bermakna penyadaran hati nurani masyarakat agar selalu sadar akan perlunya kondisi keamanan ketertiban masyarakat yang mantap.
- 3. Pancoran obor yang berjumlah 17 dengan 8 sudut pancar berlapis 4 tiang dan 5 penyangga bermakna 17 Agustus 1945 hari Proklamasi Kemerdekaan yang berarti Polri berperan langsung pada proses kemerdekaan dan sekaligus pernyataan bahwa Polri tak pernah lepas dari perjuangan bangsa dan negara.
- 4. Tangkai padi dan kapas menggambarkan cita-cita bangsa menuju kehidupan adil dan makmur, sedangkan 29 daun kapas dengan 9 putik dan 45 butir padi merupakan suatu pernyataan tanggal pelantikan Kapolri pertama 29 September 1945 yang dijabat oleh Jenderal Raden Said Soekanto Tjokrodiatmodjo.
	- 5. Tiga bintang di atas logo bermakna Tri Brata adalah pedoman hidup Polri.
	- 6. Warna hitam dan kuning adalah warna legendaris Polri.
	- 7. Warna kuning keemasan perlambang kebesaran dan keagungan hati nurani segenap personil Polri.
	- 8. Warna hitam adalah lambang keabadian dan sikap tenang mantap yang bermakna harapan agar Polri selalu tidak goyah dalam situasi dan kondisi apapun, tenang, memiliki stabilitas nasional yang tinggi dan prima agar dapat selalu berpikir jernih,bersih, dan tepat dalam mengambil keputusan.

#### **2.3 Visi dan Misi POLRI**

#### **Visi**

Terwujudnya pelayanan keamanan dan ketertiban masyarakat yang prima, tegaknya hukum dan keamanan dalam negeri yang mantap serta terjalinnya sinergi polisional yang proaktif.

#### **Misi**

- 1. Melaksanakan deteksi dini dan peringatan dini melalui kegiatan/operasi penyelidikan, pengamanan dan penggalangan;
- 2. Memberikan perlindungan, pengayoman dan pelayanan secara mudah, responsif dan tidak diskriminatif;
- 3. Menjaga keamanan, ketertiban dan kelancaran lalu lintas untuk menjamin keselamatan dan kelancaran arus orang dan barang;
- 4. Menjamin keberhasilan penanggulangan gangguan keamanan dalam negeri; SURABAYA
- 5. Mengembangkan perpolisian masyarakat yang berbasis pada masyarakat patuh hukum;
- 6. Menegakkan hukum secara profesional, objektif, proporsional, transparan dan akuntabel untuk menjamin kepastian hukum dan rasa keadilan;
- 7. Mengelola secara profesional, transparan, akuntabel dan modern seluruh sumber daya Polri guna mendukung operasional tugas Polri;

8. Membangun sistem sinergi polisional interdepartemen dan lembaga internasional maupun komponen masyarakat dalam rangka membangun kemitraan dan jejaring kerja (partnership building/networking

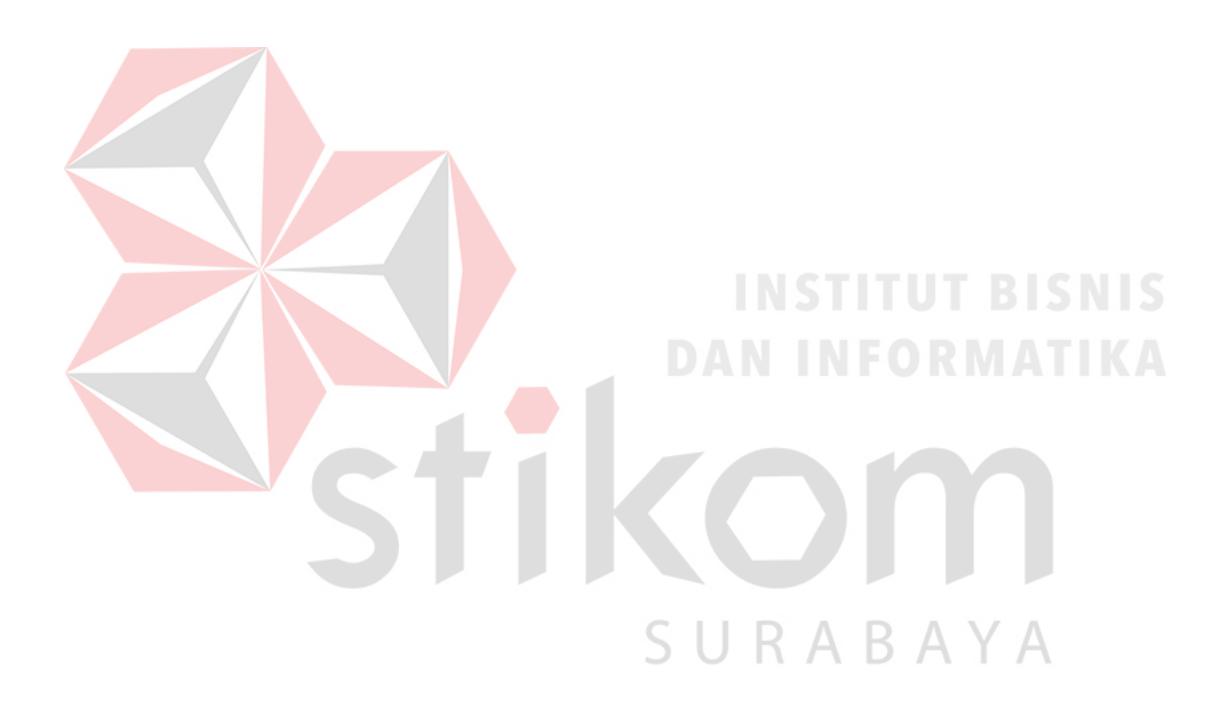

#### **2.4 Struktur Organisasi**

Pada tempat kerja praktik terdapat stuktur organasasi yang terdiri atas beberapa bagian yaitu sebagai berikut :

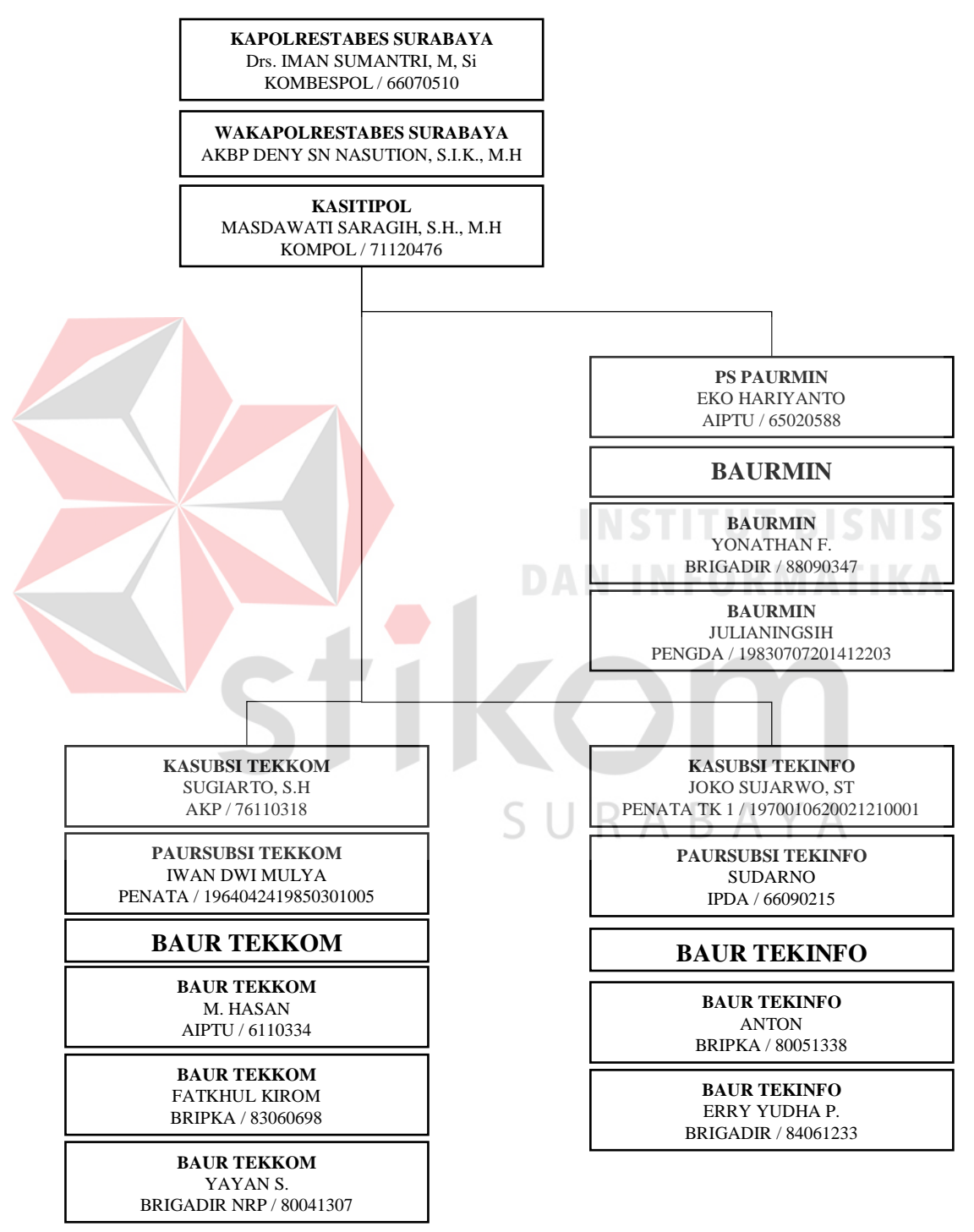

Gambar 2.2 Struktur Organisasi Polrestabes Surabaya

#### **BAB III**

#### **LANDASAN TEORI**

#### **3.1 Jaringan Komputer**

#### **3.1.1 Pengertian Jaringan Komputer**

Jaringan Komputer merupakan hubungan dua atau lebih sistem komputer yang terpisah, melalui media komunikasi untuk melakukan komunikasi data satu dengan yang lain guna berbagi sumber daya (resource). Berbagi sumber daya anatara lain: Data, Hardware (Printer, CD-Rom). Perangkat komunikasi Sebuah jaringan dapat dihubungkan dengan berbagai media komunikasi antara lain : Kabel, Radio, Satelit

### **3.1.2 Terminologi Dasar Jaringan**

# **INSTITUT BISNIS**

Jaringan komputer dibangun dalam bentuk dan ukuran yang berbeda-beda, bergantung kondisi dan kebutuhan. Desain dari jaringan komputer sangat pesat perkembangannya. Desain inilah yang disebut *network terminology*. Pada awalnya *LAN* dan *WAN* merupakan desain orisinal jaringan komputer. Namun saat ini mengalami perkembangan. Sebagai pengetahuan, saat ini "*area network* " yang lainnya adalah :

- *Local Area Network (LAN)*
- *Wide Area Network (WAN)*
- *Metropolitan Area Network (MAN)*
- *Storage Area Network (SAN)*
- *System Area Network (SAN)*
- *Small Area Network (SAN)*
- *Personal Area Network (PAN)*
- *Desk Area Network (DAN)*
- *Controller Area Network (CAN)*
- *Cluster Area Network (CAN)*

#### **3.1.3 Topologi Jaringan**

Topologi jaringan merupakan tampilan fisik jaringan yang menggambarkan penempatan komputer-komputer di dalam jaringan dan bagaimana kabel ditarik untuk menghubungkan komputer-komputer tersebut.

#### 1. Topologi *Linier*

Topologi linier atau biasaya disebut topologi bus beruntut. Pada topologi ini biasanya menggunakan satu kabel utama guna menghubungkan tiap titik sambungan pada setiap komputer.

Gambar 3.1 Topologi *Linier* 

#### Kelebihan Topologi *Linier* :

- Mudah dikembangkan.
- Membutuhkan sedikit kabel.
- Tidak memperlukan kendali pusat.
- Tata letak pada rangkaian topologi ini bisa dibilang cukup sederhana.

s U

R A B A Y A

Kekurangan Topologi *Linier* :

• Memiliki kepadatan lalu lintas yang bisa dibilang cukup tinggi.

• Keamanan data kurang baik.

#### 2. Topologi *Star*

Menghubungkan semua kabel ke sebuah pusat konsentrator. Konsentrator ini biasanya berupa *hub* atau *switch*.

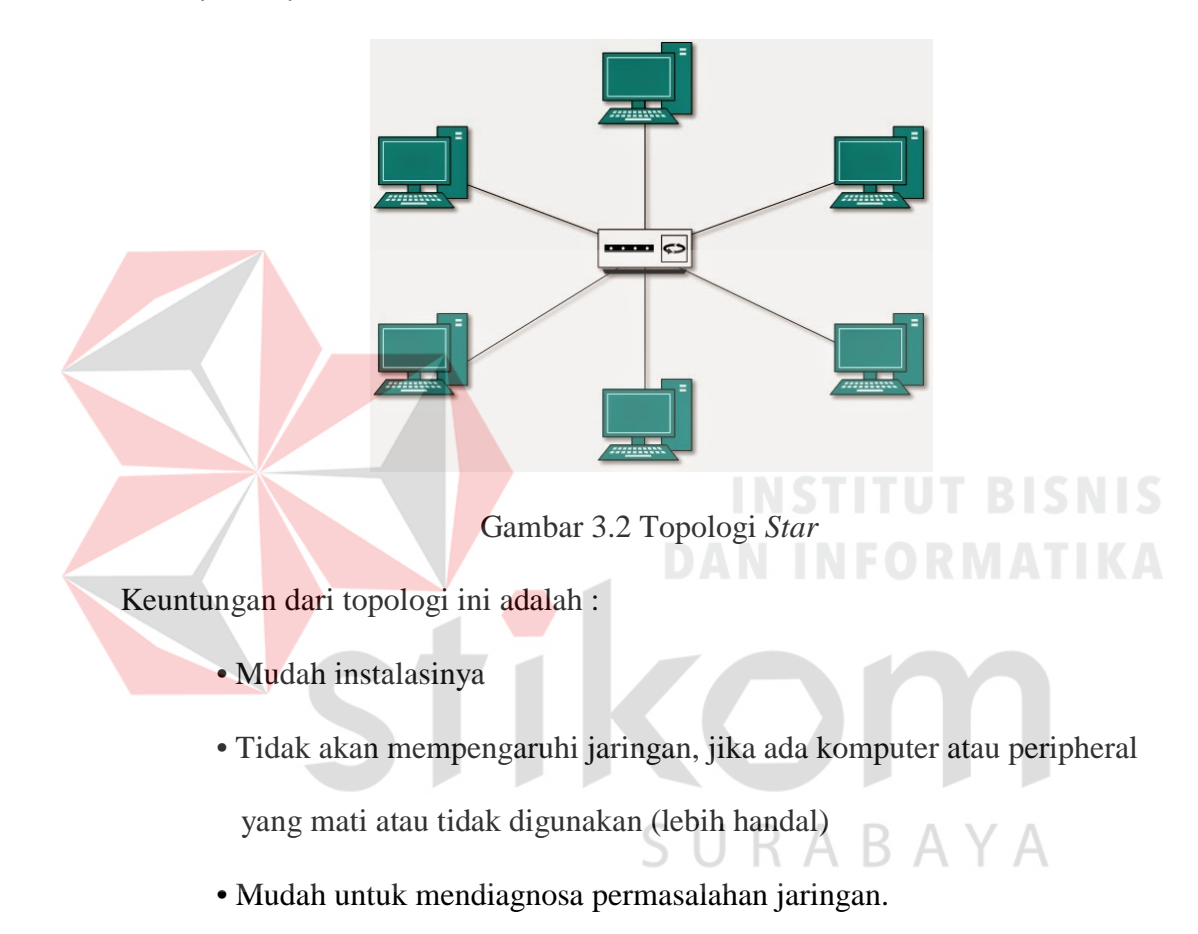

Kelemahan dari topologi ini adalah :

- Membutuhkan lebih banyak kabel daripada *linier bus*
- Jika konsentrator (*hub*/*switch*) rusak, maka jaringan akan terputus
- Lebih mahal daripada linier bus, karena membutuhkan peralatan tambahan yaitu konsentrator.

#### 3. Topologi *Ring*

 Topologi *ring* menghubungkan komputer-komputer sepanjang lintasan tunggal yang kedua ujungnya digabung sehingga membentuk suatu lingkaran (*ring*). Lingkaran yang dimaksud adalah lingkaran logis, yang jika dilihat secara fisik tidak berbentuk lingkaran sama sekali tetapi lebih mirip topologi *star*. Topologi *ring* umumnya digunakan di dalam jaringan token ring dan *Fiber Distributed Data Interface (FDDI)* yang banyak digunakan sebagai *backbone* (jaringan tulang punggung) berkecepatan tinggi. Pada topologi ini, kerusakan pada salah satu komputer akan berpengaruh terhadap jaringan secara keseluruhan dan tentu saja akan mempersulit proses diagnosa. Penambahan dan pemindahan komputer juga akan mengganggu jaringan yang sedang berjalan.

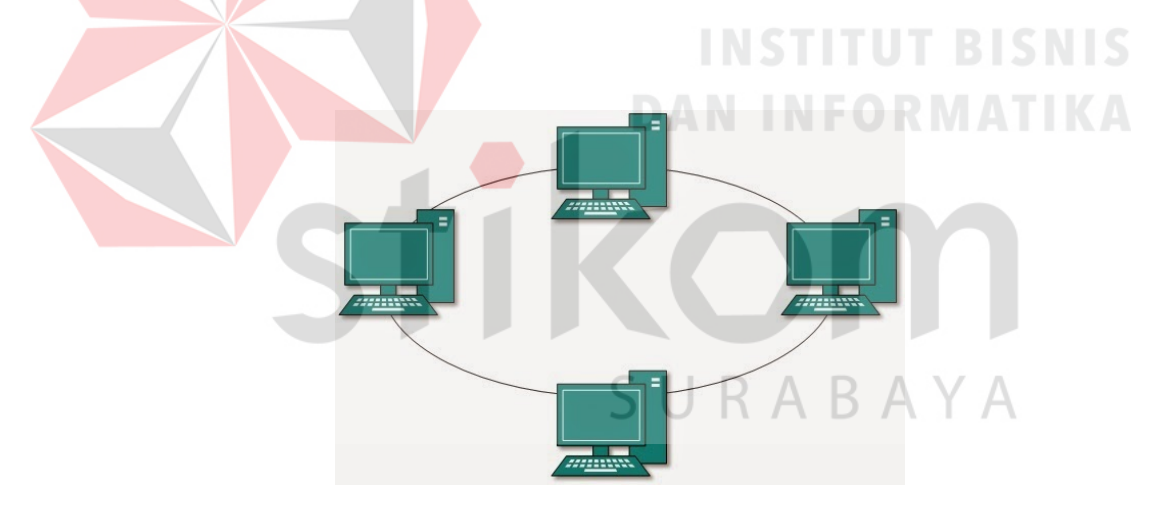

Gambar 3.3 Topologi *Ring*

Kelebihan Topologi *Ring* :

- Memiliki performa yang lebih baik daripada topologi *bus*.
- Mudah diimplementasikan.
- Konfigurasi ulang dan instalasi perangkat baru bisa dibilang cukup mudah.

• Biaya instalasi cukup murah

Kekurangan Topologi *Ring* :

- Kinerja komunikasi dalam topologi ini dinilai dari jumlah / banyaknya titik atau *node*.
- Troubleshooting bisa dibilang cukup rumit.
- Jika salah satu koneksi putus, maka koneksi yang lain juga ikut putus.
- Pada topologi ini biasnaya terjadi *collision* (tabrakan data).

# 4. Topologi *Tree*

 Topologi *tree* dapat berupa gabungan dari topologi *star* dengan topologi *bus*. Namun saat ini topologi *tree* merupakan kumpulan topologi *star* yang memiliki hirarki, sehingga antar hirarki ada aturan masing-masing.

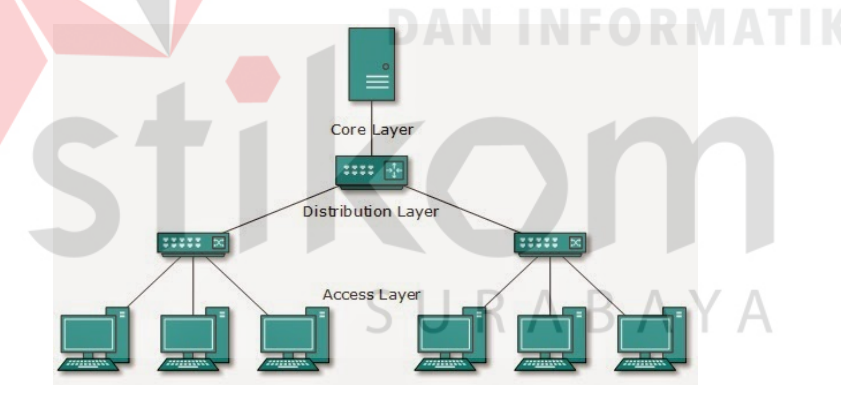

Gambar 3.4 Topologi *Tree*

Kelebihan Topologi *Tree* :

- Susunan data terpusat secara hirarki, hal tersebut membuat manajemen data lebih baik dan mudah.
- Mudah dikembangkan menjadi jaringan yang lebih luas lagi.

Kekurangan Topologi *Tree* :

- Apabila komputer yang menduduki tingkatan tertinggi mengalami masalah, maka komputer yang terdapat dibawahnya juga ikut bermasalah
- Kinerja jaringan pada topologi ini terbilang lambat.
- •Menggunakan banyak kabel dan kabel terbawah (*backbone*) merupakan pusat dari teknologi ini.

## 5. Topologi *Mesh*

Digunakan pada kondisi di mana tidak ada hubungan komunikasi terputus secara absolut antar node Topologi ini merefleksikan bagaimana desain internet yang memiliki multi path ke berbagai lokasi.komputer. Sebagai contoh systemsistem control dari sebuah nuclear power plant.

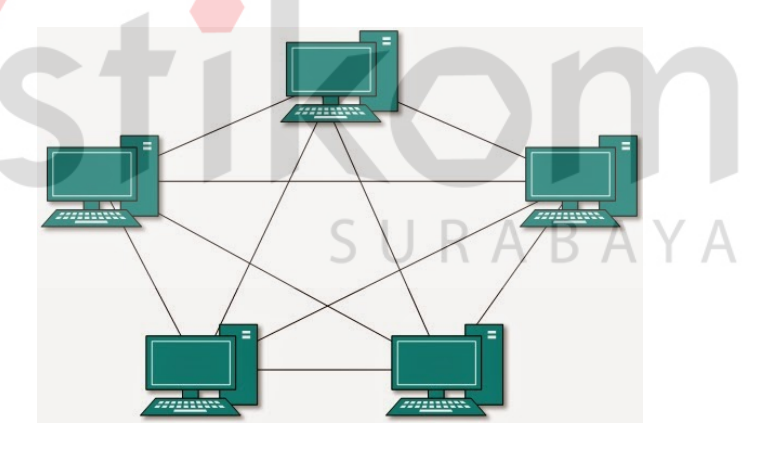

Gambar 3.5 Topologi *Mesh*

### 6. Topologi *Peer to Peer*

Topologi *peer to peer* merupakan topologi yang sangat sederhana dikarenakan hanya menggunakan 2 buah komputer untuk saling terhubung. Pada topologi ini biasanya menggunakan satu kabel yang menghubungkan antar komputer untuk proses pertukaran data.

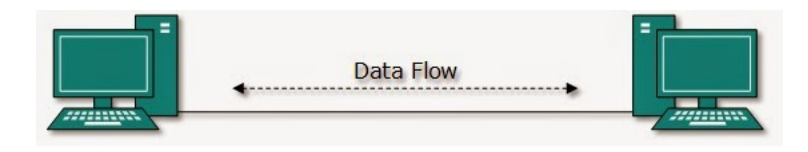

Gambar 3.6 Topologi *Peer to Peer*

Kelebihan Topologi *Peer to Peer* :

• Biaya yang dibutuhkan sangat murah.

• Masing-masing komputer dapat berperan sebagai client maupun server.

• Instalasi jaringan yang cukup mudah.

Kekurangan Topologi *Peer to Peer* :

- Keamanan pada topologi jenis ini bisa dibilang sangat rentan.
- Sulit dikembangkan.

• Sistem keamanan di konfigurasi oleh masing-masing pengguna.

- Troubleshooting jaringan bisa dibilang rumit.
- 7. Topologi *Bus*

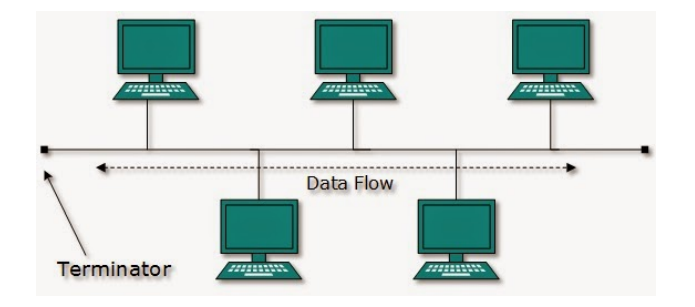

Gambar 3.7 Topologi *Bus* 

 Topologi *bus* bisa dibilang topologi yang cukup sederhana dibanding topologi yang lainnya. Topologi ini biasanya digunakan pada instalasi jaringan berbasis *fiber optic*, kemudian digabungkan dengan topologi *star* untuk menghubungkan client atau node. Topologi bus hanya menggunakan sebuah kabel jenis coaxial disepanjang node client dan pada umumnya, ujung kabel coaxial tersebut biasanya diberikan T konektor sebagai kabel *end to end* .

#### Kelebihan Topologi *Bus* :

• Biaya instalasi yang bisa dibilang sangat murah karena hanya menggunakan sedikit kabel.

• Penambahan client/ workstation baru dapat dilakukan dengan mudah.

• Topologi yang sangat sederhana dan mudah di aplikasikan

Kekurangan Topologi *Bus* :

- Jika salah satu kabel pada topologi jaringan *bus* putus atau bermasalah, hal tersebut dapat mengganggu komputer *workstation*/ *client* yang lain.
- Proses *sending* (mengirim) dan *receiving* (menerima) data kurang efisien, biasanya sering terjadi tabrakan data pada topologi ini.
- Topologi yang sangat jadul dan sulit dikembangkan.

#### 8. Topologi *Hybrid*

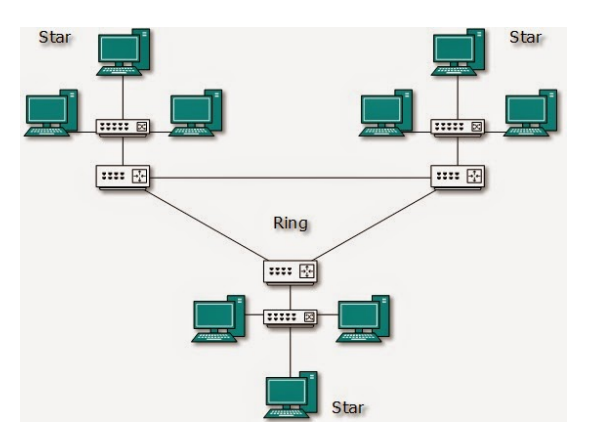

Gambar 3.8 Topologi *Hybrid*

 Topologi *hybrid* merupakan topologi gabungan antara beberapa topologi yang berbeda. Pada saat dua atau lebih topologi yang berbeda terhubung satu sama lain, disaat itulah gabungan topologi tersebut membentuk topologi hybrid.

*Kelebihan Topologi Hybrid* :

• Freksibel

• Penambahan koneksi lainnya sangatlah mudah.

Kekurangan Topologi *Hybrid* :

- Pengelolaan pada jaringan ini sangatlah sulit.
- Biaya pembangunan pada topologi ini juga terbilang mahal.
- Instalasi dan konfigurasi jaringan pada topologi ini bisa dibilang cukup rumit, karena terdapat topologi yang berbeda-beda.

R A R

AYA

#### **3.2 Internet**

#### **3.2.1 Pengertian Internet**

Internet (*interconnected computer networks*) bisa didefinisikan *network* komputer tiada batas yang menjadi penghubung pengguna komputer dengan pengguna komputer lainnya serta dapat berhubungan dengan komputer di sebuah wilayah ke wilayah di penjuru dunia, di mana di dalam jaringan tersebut mempunyai berbagai macam informasi serta fasilitas layanan internet *browsing* atau *surfing*. Internet juga merupakan sistem global jaringan komputer yang berhubungan menggunakan standar *Internet Protocol Suite* (TCP/IP) untuk melayani miliaran pengguna di seluruh dunia. Ini adalah jaringan dari jaringan yang terdiri dari jutaan jaringan pribadi, umum, akademik, bisnis, dan jaringan pemerintah dari lokal ke lingkungan global, yang dihubungkan oleh sebuah kode array yang luas dari teknologi jaringan elektronik, nirkabel, dan optik. Internet juga dapat didefinisikan sebagai interkoneksi seluruh dunia komputer dan jaringan komputer yang memfasilitasi *sharing* atau pertukaran informasi di antara pengguna. SURABAYA

# **3.2.2 Cara Kerja Internet**

*World Wide Web (WWW)* adalah jaringan beribu-ribu komputer yang dikategorikan menjadi dua, yaitu *client* dan *server* dengan menggunakan *software* khusus membentuk sebuah jaringan yang disebut jaringan *client server*. Dalam cara kerja dari www ada dua hal yang terpenting, yatiu *software web server* dan *software web browser*

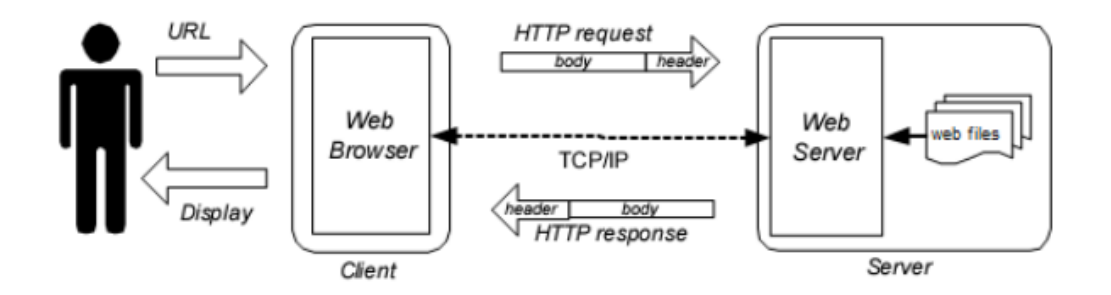

Gambar 3.9 Cara kerja internet

*Server* menyimpan/menyediakan informasi dan memproses permintaan dari *user*, apabila ada *user* yang meminta informasi maka *server* akan mengirimkannya. Informasi dapat berupa teks, gambar, suara. *User* mengetik nama *URL (Uniform Resource Locator)* di *web browser* kemudian menghubungi *server* yang terhubung pada *URL* tersebut. Setelah terhubung, *web browser* akan mengirimkan *HTTP (HyperText Transfer Protocol) response* (berisi *header* dan isi dokumen). kemudian *web browser* akan menampilkan semua isi dokumen yang dicari kepada *user*. Komunikasi jaringan komputer diatur dengan bahasa/*software* standar yang disebut dengan protokol yang memungkinkan beragam jaringan komputer dan jenis komputer yang berbeda untuk berkomunikasi. Protokol ini secara resmi dikenal sebagai *TCP/IP* yang merupakan cara standar untuk mempaketkan dan menyelamatkan data komputer sehingga data tersebut dapat dikirim ke komputer yang lain.

#### **3.3 Sistem Operasi**

Pengertian sistem operasi secara umum ialah pengelola seluruh sumber daya yang terdapat pada sistem komputer dan menyediakan sekumpulan layanan

(*system calls*) ke pemakai sehingga memudahkan dan menyamankan penggunaan serta pemanfaatan sumber daya sistem komputer. Sistem operasi komputer adalah perangkat lunak komputer atau *software* yang bertugas untuk melakukan kontrol dan manajemen perangkat keras dan juga operasi-operasi dasar sistem, termasuk menjalankan software aplikasi seperti program-program pengolah data yang bisa digunakan untuk mempermudah kegiatan manusia. Sistem Operasi dalam bahasa Inggrisnya disebut *Operating System*, atau biasa di singkat dengan *OS*.

Sistem komputer terdiri dari:

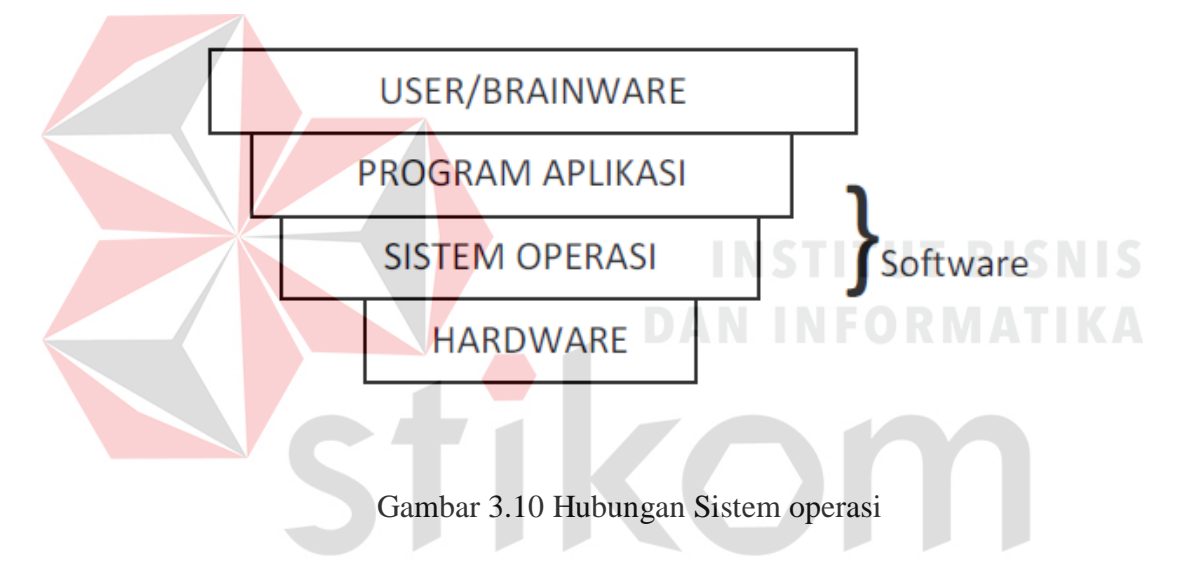

Jika dilihat pada Gambar 2.10, maka sistem operasi merupakan lapisan penghubung antara *hardware* dan *software*.

#### **3.4 Vmware**

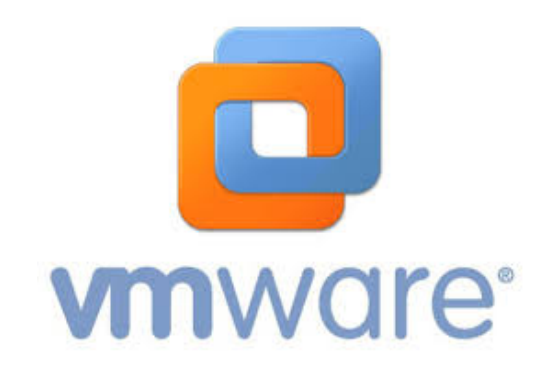

Gambar 3.11 Logo VMware

VMware adalah *software* virtualisasi yang bisa digunakan untuk membuat *virtual machine*. Nama VMware diambil dari nama perusahaan pembuat software tersebut yaitu VMware, Inc. VMware digunakan untuk membuat virtualisasi server, komputer, sistem operasi, *storage device*, aplikasi, *networks*, dsb. Dengan kata lain, VMware ini bisa digunakan untuk membuat komputer virtual di dalam komputer fisik, serta menjalankan sistem operasi didalam sistem operasi lainnya. Di area server, virtualisasi VMware bisa digunakan untuk memaksimalkan *resource hardware* server serta memecah satu server fisik menjadi beberapa server virtual yang fungsional. Di area penggunaan sehari-hari, virtualisasi VMware bisa dimanfaatkan untuk menjalankan sistem operasi di dalam sistem operasi, misalnya menjalankan Linux di dalam Windows (dan sebaliknya).

VMware bekerja dengan membuat layer *hardware virtual* (*virtual machine*) di komputer fisik (*physical machine*). VMware akan membuat *storage virtual*, *CPU virtual*, *RAM virtual*, *DVD ROM virtual*, dan berbagai komponen virtual lainnya untuk kemudian menjadi virtual machine yang utuh. Layer *software* yang disebut dengan *hypervisor* itulah yang secara dinamis mangalokasikan *resource* di komputer fisik (*host computer*) ke *virtual machine* sesuai dengan yang dibutuhkan. Begitu *virtual machine* tersebut di*install* sistem operasi, maka sistem operasi di *virtual machine* tersebut (*gues OS*) akan berjalan secara terisolasi di sistem operasi utama (*host OS*). Setiap *state* dari *virtual machine* tersebut akan tersimpan dalam bentuk file yang nantinya bisa digandakan dan dipindahkan dengan mudah. Dengan begitu pengguna bisa menjalankan beberapa *virtual machine* dengan beberapa spesifikasi dan sistem operasi hanya dari satu komputer fisik.

#### **3.5 Linux**

Linux adalah nama yang diberikan pada sistem operasi komputer bertipe Unix dengan logonya berupa seekor burung Pinguin. Linux mempunyai kemampuan *Multi Tasking*, *Multi User*, dan *Memory Management* yang baik. Nama "Linux" berasal dari nama pembuatnya, yang diperkenalkan tahun 1991 oleh Linus Torvalds, seorang mahasiswa asal Finlandia yang dilahirkan pada tanggal 28 Desember 1969. Orang yang disebut-sebut sebagai bapak Linux ini, sudah mengenal bahasa pemrograman pada umur 10 tahun. Karena hobinya dalam dunia computing, di tahun 1988 Linus diterima di University of Helsinki dan pada tahun 1990 Linus mulai belajar kelas pemrograman C pertamanya. Linus tidak puas terhadap sistem operasi yang ada pada PC pertamanya (MS-DOS atau *Disk Operating Sistem*), OS buatan Microsoft. Linus lebih cenderung untuk menggunakan sistem operasi bertipe Unix seperti yang dipakai pada komputer milik Universitasnya. Linux adalah sebuah kernel sistem operasi. Pada mulanya, kernel yang dibuat berbasis Minix, sebuah sistem operasi kecil yang dibuat oleh

Prof. Andrew Tanenbaum pada tahun 1987, yang banyak digunakan mata kuliah sistem operasi. Sampai saat ini, Minix masih tetap ada, dan masih tetap sederhana karena tujuannya memang untuk praktik kuliah.

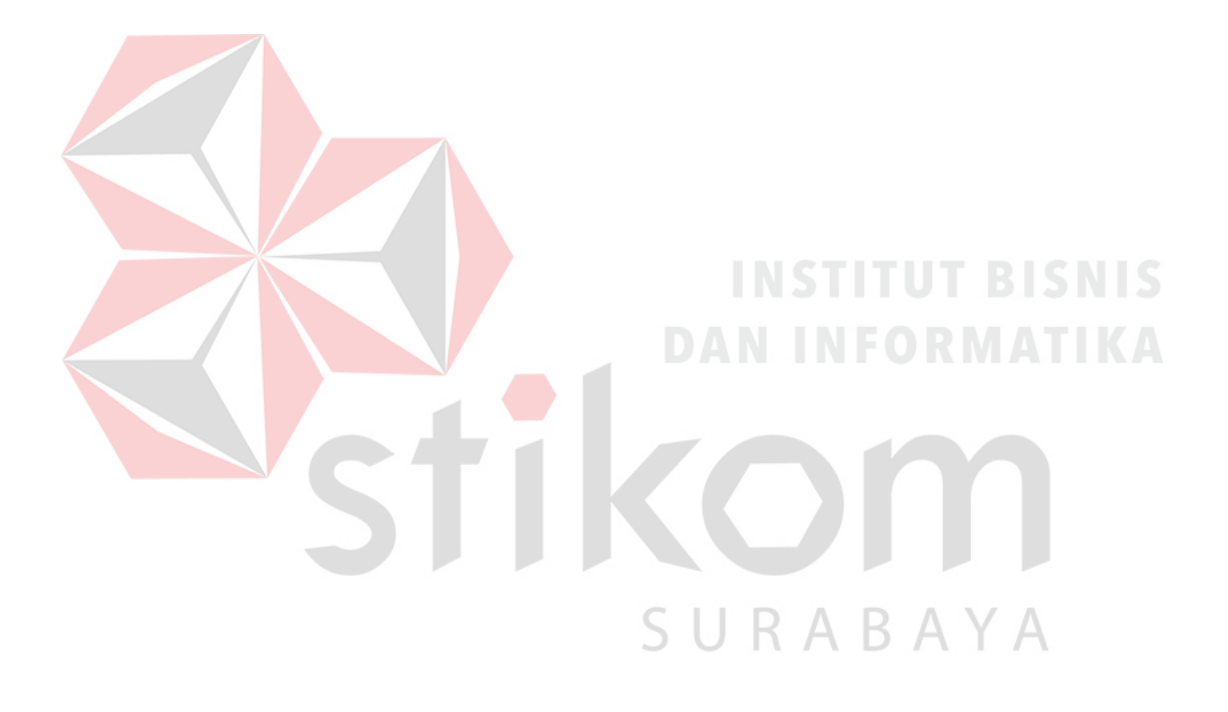

#### **BAB IV**

### **DISKRIPSI KERJA PRAKTIK**

Bab ini membahas tentang proses instalasi dan konfigurasi jaringan yang telah dibuat serta menampilkan hasil yang telah dikerjakan.

#### **4.1 INSTALASI DAN PENGGUNAAN VMWARE 2009**

Tahap-tahap penginstalan VMware 2009

1. Buka aplikasi VMware yang tersedia pada komputer/*personal computer*. Maka terdapat menu pada tampilan awal VMware.

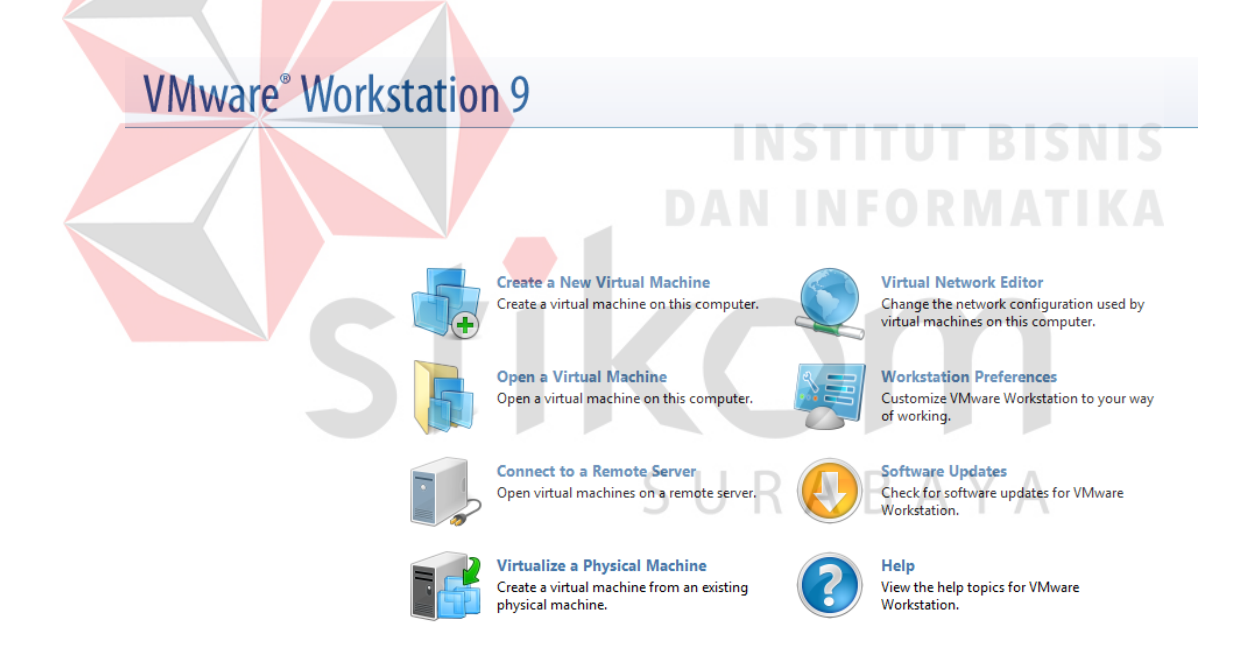

Gambar 4.1 Menu Awal VMware

2. Pilih pada tampilan menu *"Create a New Virtual Machine"* pada Gambar 4.1 untuk menginstal *Operating System* yaitu Ubuntu Server versi 14.04.1. Maka akan tampil jendela baru sebagai berikutnya :

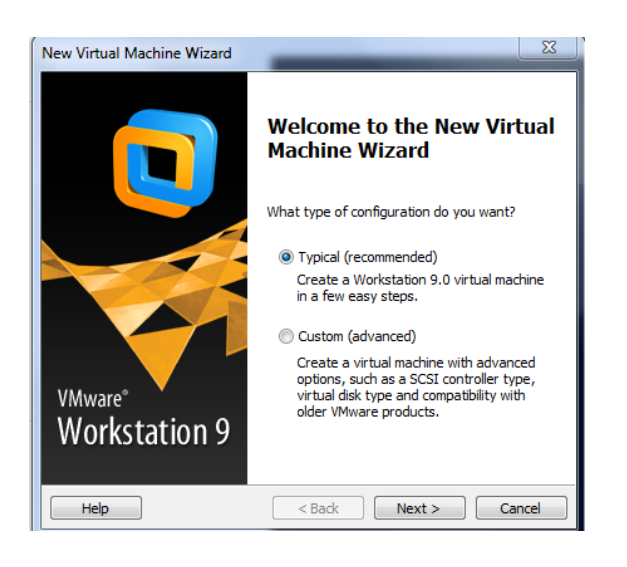

Gambar 4.2 Jendela Awal *New Virtual Machine Wizard*

3. Pada tahap ini pilih *type configuration* pada pilihan *Typical (recommended)*  lalu klik *next* pada pilihan di pinggir bawah jendela. New Virtual Machine Wizard **Guest Operating System Installation** A virtual machine is like a physical computer; it needs an operating system. How will you install the guest operating system? Install from: installer disc: DVD RW Drive (E:) 1 Installer disc image file (iso): D:\Software\ISO\ubuntu-14.04.1-server-i386.iso Browse... Ubuntu Server 14.04.1 detected. This operating system will use Easy Install. (What's this?) I will install the operating system later. The virtual machine will be created with a blank hard disk. Help

Gambar 4.3 Jendela Pemilihan *ISO Operating System*

4. Tampil jendela pemilihan *ISO Operating System* yang akan di*install*. Tahap selanjutnya memilih tempat *file ISO Operating System* yang akan di*install* (dalam hal ini yang digunakan yaitu Ubuntu Server). Setelah selesai memilih pada lokasi *file ISO*, lalu klik *next* untuk melanjutkan proses peng*install*an.

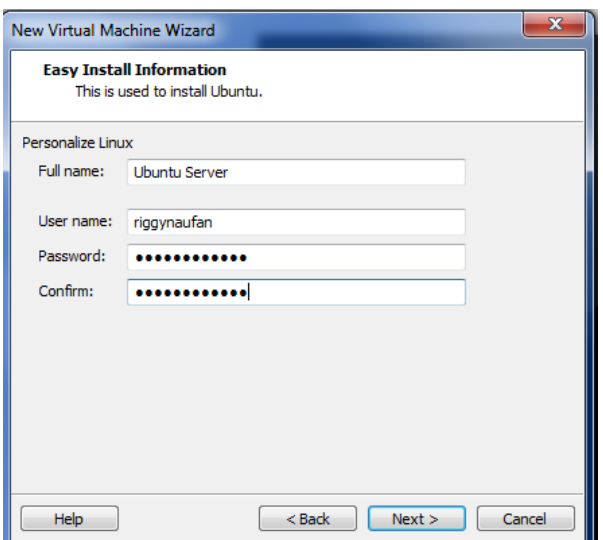

Gambar 4.4 Jendela Nama *User Operating System*

5. Tahap selanjutnya masukkan nama untuk *ISO* yang di*install* (sebagai nama *ISO* saat tampilan *Library* di awal VMware) dan nama serta *password* sebagai pengenal masuk kedalam sistem. Lalu klik *next* untuk melanjutkan ke tahap selanjutnya.

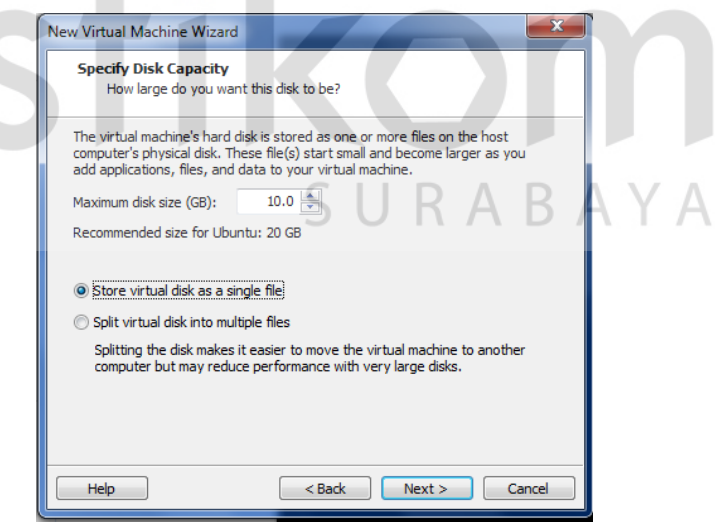

Gambar 4.5 Jendela Ukuran kapasitas *Disk*

6. Setelah memasukkan nama dan *password,* pada Gambar 4.5, tampil jendela ukuran kapasitas *disk* yang akan digunakan. Masukkan sesuai keinginan dan klik *next* untuk memulai proses instalasi pada *driver ISO* yang dipilih

sebelumnya. Setelah proses instalasi selesai maka tampilan pada *Library VMware* muncul nama Ubuntu Server sesuai dengan nama yang dibuat sebelumnya pada Gambar 4.6 dan Gambar 4.7.

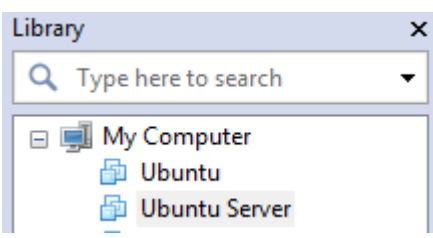

Gambar 4.6 *Library VMware*

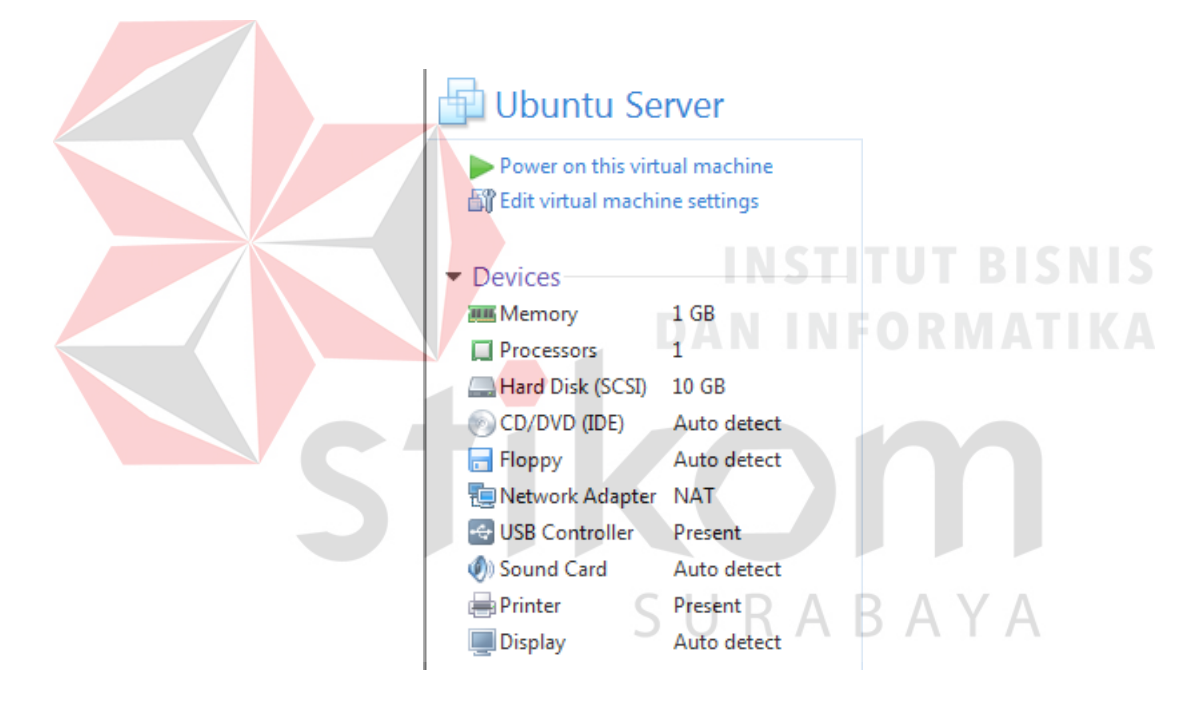

Gambar 4.7 Spesifikasi *Device*

#### **4.2 Konfigurasi** *Server Proxy*

1. Setelah selesai dengan instalasi dan menyalakan dengan memilih "*Power on this virtual machine"* pada Gambar 4.7, maka tampil layar awal *OS* Ubuntu Server yang tertera pada Gambar 4.8

Ubuntu 14.04.1 LTS RGYNFN tty1 RGYNFN login:

Gambar 4.8 Tampilan awal *Operating System* Ubuntu Server

2. Masukkan nama *User* dan *Password* pada Gambar 4.8, sesuai dengan yang yang telah dibuat sebelumnya pada Gambar 4.4. Setelah selesai memasukkan nama dan *password,* maka muncul tampilan sebagai berikut.

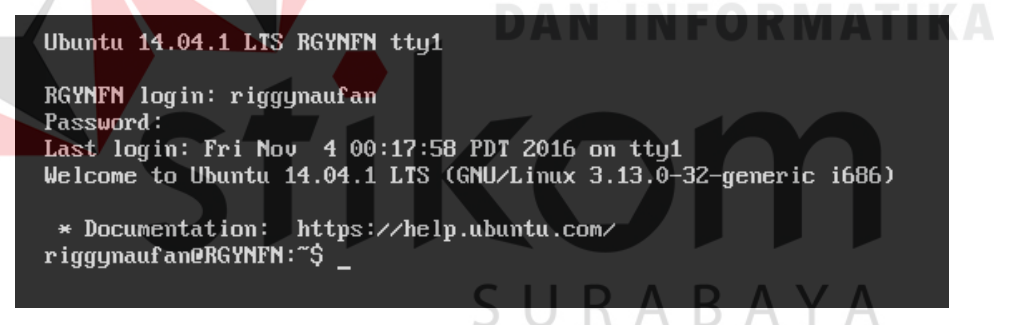

Gambar 4.9 Tampilan Setelah *Login* 

3. Setelah tampil layar pada Gambar 4.9, maka sudah masuk ke dalam *Operating System,* akan tetapi jika kita ingin melakukan penginstalan terkait dalam pembuatan *server* maka harus masuk kedalam mode "*Super User"* dimana *user* memiliki hak penuh untuk menjalankan *OS* tersebut. Agar dapat masuk ke dalam mode "*Super User" user* harus menuliskan perintah "**sudo su**" atau disetiap perintah diawali dengan perintah "**sudo**".

4. Tahap awal yaitu melakukan *update* pada *OS,* pada langkah ini sebagai pembaharuan pada sistem *Operating System* Ubuntu Server. Perintah untuk meng-*update* yaitu "**apt-get update**", seperti pada Gambar 4.10.

> \* Documentation: https://help.ubuntu.com/ riggynaufan@RGYNFN:~\$ sudo apt-get update [sudo] password for riggynaufan:

Gambar 4.10 Tampilan perintah *update* pada sistem *OS*

5. Setelah mengetikkan perintah maka tekan *enter,* jika ada permintaan memasukkan *password* maka masukkan untuk melanjutkan proses dan setelah itu akan memulai proses *update* seperti pada Gambar 4.11.

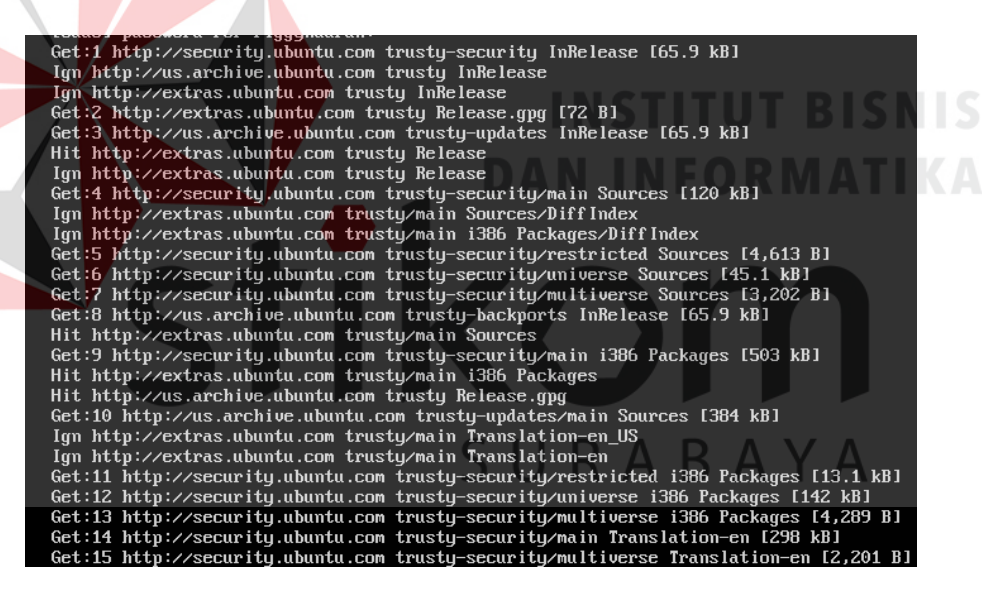

Gambar 4.11 Proses *update system* pada *OS*

6. Tunggu sampai proses *update* selesai, proses *update* selesai jika ada tampilan

seperti Gambar 4.12.

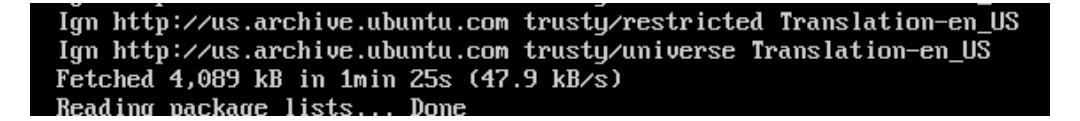

Gambar 4.12 Proses *update* pada sistem selesai

7. Tahap selanjutnya setelah meng-*update* sistem yaitu meng-*install* paket *proxy server,* yaitu squid3. Perintah untuk meng-*install* squid3 yaitu "**apt-get install squid3**".

#### riggynaufan@RGYNFN:~\$ sudo apt-get install squid3

Gambar 4.13 Tampilan perintah *install* Squid3

8. Setelah memasukkan perintah "**apt-get install squid3**", jika tampil pertanyaan '*Do you want to continue? [Y/n]'*, maka yang dilakukan jika ingin melanjutkan ke proses selanjutnya tekan huruf **"Y"** seperti pada Gambar

4.14.

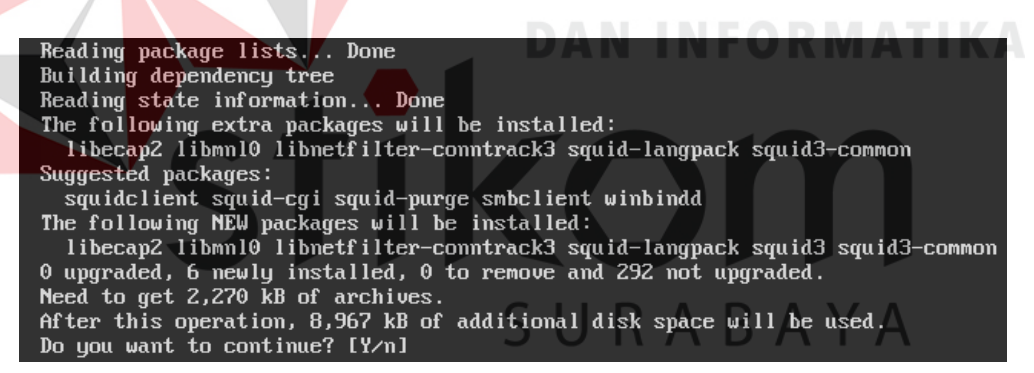

Gambar 4.14 Tampilan proses pernyataan pada Squid3

9. Proses akan berlangsung, tunggu sampai instalasi Squid3 selesai.

Creating Squid HTTP proxy 3.x spool directory structure 2016/11/04 00:33:20 kid11 Creating missing swap directories 2016/11/04 00:33:20 kid1: No cache\_dir stores are configured. squid3 start/running, process 2222 Skipping profile in /etc/apparmor.d/disable: usr.sbin.squid3 Processing triggers for libc-bin (2.19-0ubuntu6) ... Processing triggers for ureadahead  $(0.100.0-16)$ ... Processing triggers for ufw (0.34"rc-0ubuntu2)

Gambar 4.15 Proses instalasi Squid3 selesai

10. Pada tahap ini Gambar 4.15, proses instalasi telah berhasil maka pada tahap selanjutnya dilakukan konfigurasi pada *proxy server.* Pertama-tama pada *proxy server* mengarah pada bagian *interface* Ubuntu Server, lakukan konfigurasi dengan perintah **"nano /etc/network/interfaces"**. Tampilan perintah seperti pada Gambar 4.16.

#### riggynaufan@RGYNFM:~\$ sudo nano /etc/network/interfaces

Gambar 4.16 Tampilan perintah masuk direktori *interfaces* 

11. Setelah masuk pada direktori *interfaces*, maka lanjutkan dengan modifikasi pada bagian *interface* menjadi *mode static*, tampilan seperti Gambar 4.17. Cocokkan *interface eth0* sesuai dengan *ip address* dan *netmask* pada Gambar 4.18. Jika ingin melihat jaringan *ip address* dan *subnetmask*, maka lakukan dengan perintah **"ifconfig"**, seperti Gambar 4.18. Pada konfigurasi ini *ip address* yang digunakan adalah **"192.168.50.129"** dan *subnetmask*  **"255.255.255.0"**.

| GNU nano 2.2.6                                                                                                    | File: /etc/network/interfaces                                                                                                    |
|----------------------------------------------------------------------------------------------------|----------------------------------------------------------------------------------------------------|
|                                                                                                    | # This file describes the network interfaces available on your system<br># and how to activate them. For more information, see interfaces(5). |
| # The loopback network interface<br>auto lo<br>iface lo inet loopback                                                                                      |                                                                                                    |
| # The primary network interface<br>auto eth0<br>iface eth0 inet static<br>address 192.168.50.129<br>netmask 255.255.255.0<br>dns-nameserver 192.168.50.129 |                                                                                                    |

Gambar 4.17 Tampilan direktori *interfaces*

|                                                       | riggynaufan@RGYNFN:~\$ ifconfig                                  |  |  |  |
|-------------------------------------------------------|------------------------------------------------------------------|--|--|--|
|                                                       | eth0 Link encap:Ethernet HWaddr 00:0c:29:e1:84:ff                |  |  |  |
|                                                       | inet addr:192.168.50.129 Bcast:192.168.50.255 Mask:255.255.255.0 |  |  |  |
|                                                       | inet6 addr: fe80::20c:29ff:fee1:84ff/64 Scope:Link               |  |  |  |
|                                                       | UP BROADCAST RUNNING MULTICAST MTU:1500 Metric:1                 |  |  |  |
|                                                       | RX packets:0 errors:0 dropped:0 overruns:0 frame:0               |  |  |  |
|                                                       | TX packets:51 errors:0 dropped:0 overruns:0 carrier:0            |  |  |  |
|                                                       | collisions:0 txqueuelen:1000                                     |  |  |  |
|                                                       | RX butes:0 (0.0 B) TX butes:6463 (6.4 KB)                        |  |  |  |
|                                                       | Interrupt:19 Base address:0x2000                                 |  |  |  |
|                                                       |                                                                  |  |  |  |
| 1o                                                    | Link encap:Local Loopback                                        |  |  |  |
|                                                       | inet addr:127.0.0.1 Mask:255.0.0.0                               |  |  |  |
|                                                       | inet6 addr: ::1/128 Scope:Host                                   |  |  |  |
|                                                       | UP LOOPBACK RUNNING MTU:65536 Metric:1                           |  |  |  |
| RX packets:67 errors:0 dropped:0 overruns:0 frame:0   |                                                                  |  |  |  |
| TX packets:67 errors:0 dropped:0 overruns:0 carrier:0 |                                                                  |  |  |  |
|                                                       | $collisions:0$ txqueuelen:0                                      |  |  |  |
|                                                       | RX bytes:12494 (12.4 KB) TX bytes:12494 (12.4 KB)                |  |  |  |
|                                                       |                                                                  |  |  |  |

Gambar 4.18 Tampilan jaringan pada Ubuntu Server

12. Setelah selesai maka *save* konfigurasi lalu lakukan *restart* pada *interfaces* agar modifikasi konfigurasi berjalan dengan perubahan yang dilakukan tersebut. Perintah untuk me*-restart interfaces* adalah **"/etc/init.d/networking restart"**, Tampilan perintah seperti pada Gambar 4.19.

riggynaufan@RGYNFN:"\$ sudo /etc/init.d/networking restart

Gambar 4.19 Tampilan perintah *restart* pada *interfaces*

13. Proses selanjutnya yaitu dengan menggunakan paket Squid3 yang telah di*install* sebelumnya. *File* yang akan dimodifikasi untuk melakukan konfigurasi pada *proxy server* adalah "**squid.conf**"**.** Konfigurasi untuk masuk kedalam yaitu dengan perintah "**nano /etc/squid3/squid.conf**". Tampilan seperti Gambar 4.20.

#### riggynaufan@RGYNFN:~\$ sudo nano /etc/squid3/squid.conf

Gambar 4.20 Tampilan perintah masuk ke dalam *file* squid.conf

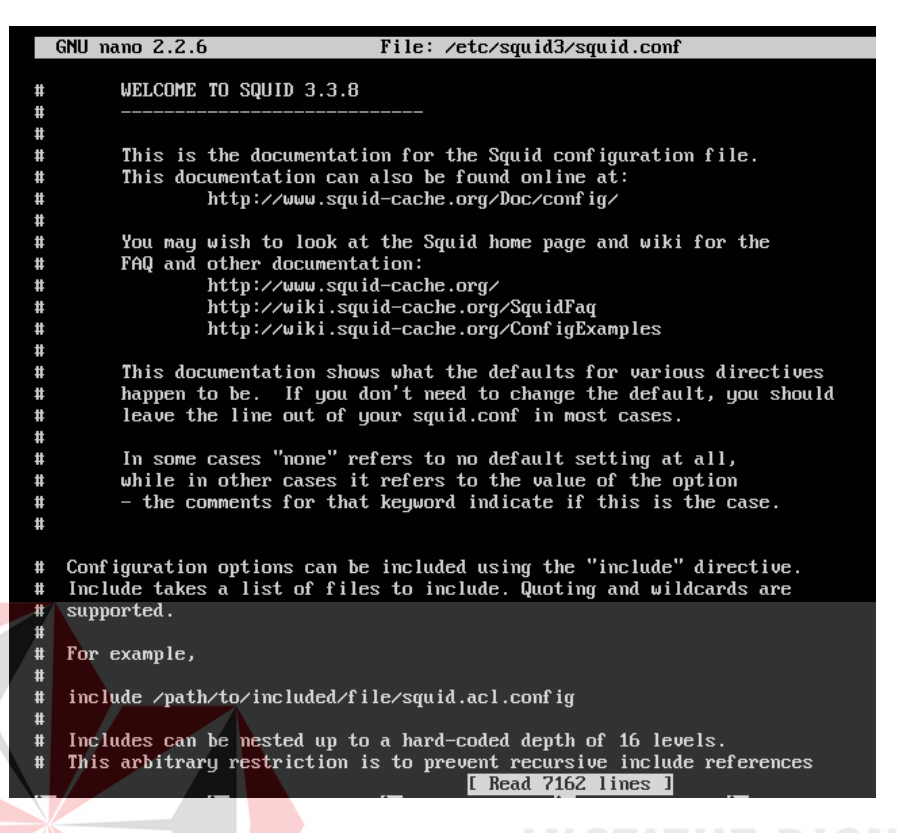

Gambar 4.21 Tampilan awal *file* squid.conf<br>S

14. Tampilan seperti Gambar 4.21 merupakan hanya potongan awal pada saat masuk ke dalam *file* squid.conf, ada banyak konfigurasi mengenai *proxy server* pada *file* squid.conf. Selanjutnya kita mencari kata '*acl connect'*  dengan menekan Ctrl+w, lalu isikan dengan kata yang ingin dicari yaitu '*acl connect'*, setelah selesai tekan Enter. Maka seperti yang ditujukan pada Gambar 4.22.

|                      | acl CONNECT method CONNECT    |
|----------------------|-------------------------------|
| #                    | TAG: follow x forwarded for   |
| #                    | Allowing or Denying the $X-1$ |
| #                    | find the original source of   |
| #                    |                               |
| #                    | Requests may pass through a   |
| #                    | before reaching us. The X-    |
| #                    | comma-separated list of the   |
| $\sharp$             | rightmost address being the   |
| #                    |                               |
| #                    | If a request reaches us fru   |
| $\sharp$             | configuration item, then we   |
| $\pmb{\mathfrak{m}}$ | to see where that host rect   |
| Ħ                    | X-Forwarded-For header con    |
| #                    | backtracking until we reacl   |
|                      | Search [ac] connect]:         |

Gambar 4.22 Tampilan pencarian kata '*acl connect'* pada *file* squid.conf

15. Setelah pencarian seperti pada Gambar 4.22, maka lakukan konfigurasi sebagai pembatasan hak akses internet *user,* sebelumnya harus membuat *access list* bagi *client*. Dalam konfigurasi ini *client* hanya 1 komputer dengan *ip address* "**192.168.44.1".** Saat terkoneksi dengan internet maka selain *ip address* ini dan tidak dicantumkan tidak akan tersambung/tidak mendapat hak akses internet. Ketikkan perintah "**acl [nama** *acces list***] src 192.168.44.1/32**", pada nama *access list* diisi dengan '**client**'. Tampilan perintah seperti pada Gambar 4.23

> acl CONNECT method CONNECT acl client src 192.168.44.1/32

Gambar 4.23 Tampilan konfigurasi *access list* dengan nama client

16. Selanjutnya setelah melakukan konfigurasi autentikasi *user* untuk hak akses internet*,* dilanjutkan dengan konfigurasi pada hak akses internet pada jamjam dan dalam hari-hari tertentu saja. Koneksi internet ini hanya dapat digunakan *client* dengan waktu dan hari yang sudah ditentukan. Perintah hak akses khusus waktu dan hari dengan mengetikkan "**acl [nama** *access list***] time [kode hari] [jam]**". Dalam kasus ini dengan hari kerja Senin sampai Minggu, tetapi hari Senin sampai hari Jumat waktu bekerja dari jam 07.00- 11.30 dan13.00-16.00, Hari Sabtu dan hari Minggu mulai jam 07.00-11.30 saja. Pada saat istirahat atau keluar dari jam bekerja maka bisa untuk mengakses internet. Nama pada *access list* kali ini adalah '**polrestabes'**. Singkatan nama hari yaitu : S-*Sunday* (Minggu); M-*Monday* (Senin); T-*Tuesday* (Selasa); W-*Wednesday* (Rabu); H-*Thursday* (Kamis); F-*Friday*  (Jumat); dan A*-Saturday* (Sabtu)*.*Tampilan perintah seperti pada Gambar 4.24.

#### polrestabes time MTWHF 07:00-11:30  $ac1$ polrestabes time MTWHF 13:00-16:00 acl acl polrestabes time AS 07:00-11.30

Gambar 4.24 Tampilan konfigurasi *access list* waktu akses internet

17. Proses selanjutnya setelah melakukan konfigurasi waktu pada hak akses internet, maka tahap selanjutnya adalah membatasi/memblokir situs-situs terlarang dan yang tidak diperlukan serta menggangu pekerjaan. Alamatalamat tersebut akan ditolak untuk ditampilkan meskipun *user* memintanya. Pertama buat *file* dengan isian nama situs-situs yang tidak diperlukan/terlarang. Perintah untuk membuat *file* dalam direktori '**/etc/squid3/'** yaitu ketikkan "**nano /etc/squid3/blokir\_situs.txt**" seperti pada Gambar 4.25.

#### riggynaufan@RGYNFN:~\$ sudo nano /etc/squid3/blokir\_situs.txt

Gambar 4.25 Tampilan perintah pembuatan *file* 'blokir\_situs.txt'

18. Pada *file* '**blokir\_situs.txt**' isi dengan nama-nama situs yang tidak menunjang pekerjaan atau situs terlarang. Isi nama-nama situs tertera seperti pada Gambar 4.26. Dalam hal ini sengaja memasukkan situs facebook.com, goal.com dan kaskus.co.id untuk memudahkan serta melihat hasil pemblokiran situs karena mungkin saja situs-situs terlarang yang ada dalam file '**blokir\_situs**' sudah termasuk dalam daftar yang diblokir oleh pihak *ISP (Internet Service Provider).*

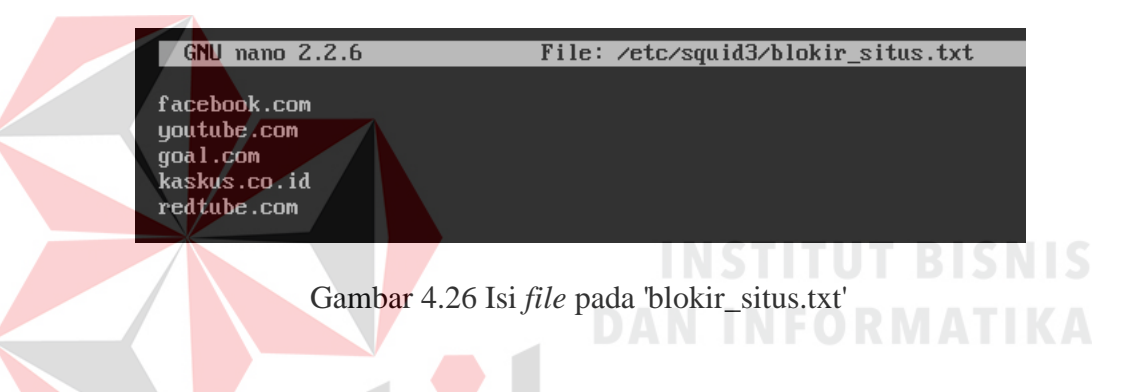

19. Setelah berhasil dan *file* terbuat maka proses selanjutnya ialah menbuat *access* list untuk pemblokiran situs-situs terlarang dengan perintah " **acl [nama access list] url\_regex –i "/etc/squid3/blokir\_situs.txt"**". Pada nama *access list* pada kasus ini diberi nama '**blokir\_situs**'. Tampilan perintah seperti pada Gambar 4.27.

#### acl blokir\_situs url\_regex -i "/etc/squid3/blokir\_situs.txt"

Gambar 4.27 Tampilan perintah pembuatan *access list* blokir situs

20. Tahap terakhir yaitu konfigurasi *access list* agar sesuai dengan ketentuan pada kasus ini. Konfigurasi *access list* pada kasus ini ditunjukkan pada Gambar 4.28.

| http_access deny blokir_situs |                                |
|-------------------------------|--------------------------------|
| http_access allow ! lient     |                                |
|                               | http_access_allow_!polrestabes |

Gambar 4.28 Tampilan konfigurasi *access list*

Keterangan pada baris pertama adalah *client* tidak akan bisa membuka namanama yang tertera pada file '**blokir\_situs.txt**'. Pada baris kedua menunjukkan selain *ip client* tidak akan ada yang bisa menggunakan koneksi internet, serta barisan ketiga menunjukkan bahwa selain waktu yang ditentukan maka bisa mengakses internet pada jam istirahat.

21. Selesai melakukan konfigurasi *proxy server*, maka lakukan *restart* pada *service proxy server* agar setiap perubahan yang terjadi telah disimpan. Lakukan perintah "**service squid3 restart**" untuk me-*restart service* squid3, seperti yang ditujukan pada Gambar 4.29.

> root@RGYNFN:/home/riggynaufan# service squid3 restart squid3 stop/waiting squid3 start/running, process 3477

> > Gambar 4.29 Tampilan *restart service* Squid3 RABAYA

22. Agar bisa melihat status pada *proxy server* apakah telah berjalan atau belum, dengan mengetikkan perintah "**squid3 -z**", tampilan seperti pada Gambar 4.30.

#### $2016 \times 11 \times 10$  06:45:41; Squid is already running! Process ID 877

Gambar 4.30 Tampilan Status berjalan di Squid3

23. Setelah semua konfigurasi pada *server* telah selesai, maka tahap selanjutnya yaitu melakukan uji coba *proxy* pada sisi *client.*

#### **4.3 Uji Coba penerapan** *Server Proxy*

Tahap pertama yaitu buka *web browser,* seperti Google Chrome, Mozilla Firefox, Uc Browser atau sejenisnya. Pada hal ini *web browser* yang digunakan ialah Google Chrome. Seperti pada Gambar 4.31

![](_page_70_Picture_3.jpeg)

Gambar 4.31 Jendela awal Google Chrome

 Lakukan *setting proxy* pada *web browser.* Langkah untuk mengatur *proxy server* pada Google Chrome adalah masuk ke dalam menu *Customize and Control Google Chrome*  $\rightarrow$  *Settings*  $\rightarrow$  *Change proxy settings*, setelah itu masuk ke jendela *Internet Properties,* seperti ditunjukkan pada Gambar 4.32. Pilih kotak *LAN settings,* maka tampil jendela *LAN Settings* seperti pada Gambar 4.33.

![](_page_71_Picture_50.jpeg)

 $\bigcap_{i=1}$  Internet Properties

 $\begin{array}{|c|c|c|}\hline ? & x \\ \hline \end{array}$ 

Gambar 4.33 Jendela *LAN Settings* 

Pada Gambar 4.33, pada bagian *proxy server*, berikan tanda centang pada kotak '*Use a proxy server for your LAN'* lalu isikan *ip address* komputer *server* (Ubuntu Server) '**192.168.44.128**' dengan *Port '***3128**', setelah itu tekan *OK.*  Setelah selesai, uji coba *web* akses www.youtube.com dan lihat apa yang terjadi.
Jika *proxy* berhasil berjalan, maka tampilan pada *web browser* akan tampil seperti

ini Gambar 4.34.

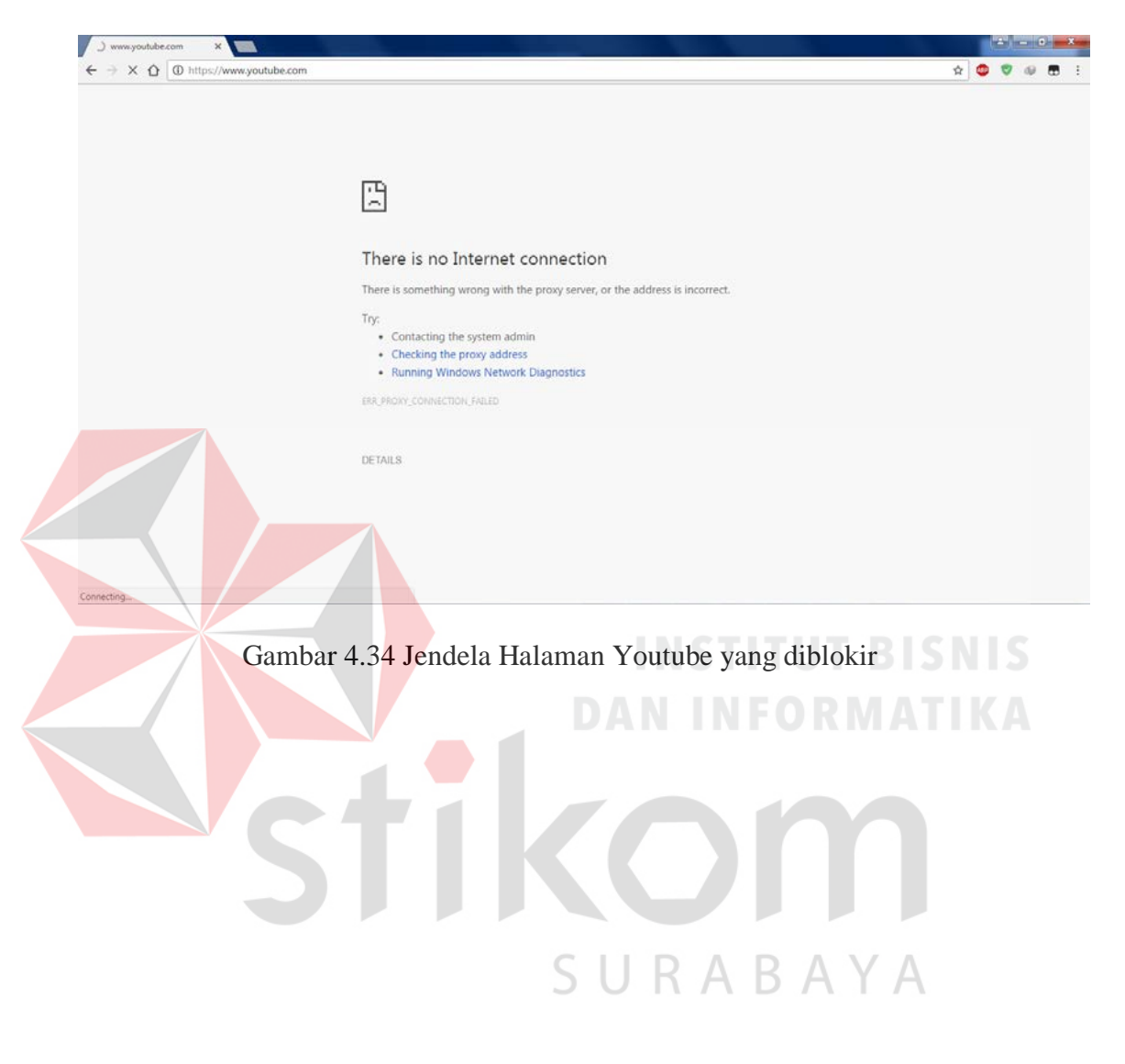

### **BAB V**

#### **PENUTUP**

 Pada bab ini dibahas mengenai kesimpulan dan saran dari penerapan *proxy server* pada Polrestabes Surabaya.

#### **5.1 Kesimpulan**

Jika sebelumnya pemakaian Internet bersama-sama sering kali menimbulkan masalah, seperti tidak adanya pembagian bandwidth yang adil pada setiap penggunanya, tidak adanya filter untuk mengakses situs manapun, dan sampai pemanfaatan Internet yang tidak berdasarkan haknya. Maka dengan memanfaatkan Squid pada *server proxy* dapat di atur konfigurasinya berdasarkan hak pemakaian sehingga dapat memberikan layanan sesuai kebutuhan. Adapun secara umum manajemen penggunaan *server proxy* ini, antara lain :

- 1. Membatasi hanya *Ip address* tertentu yang dapat browsing.
- 2. Mencegah *user* untuk browsing ke situs-situs tertentu.
- 3. Pada fungsi ini squid berfungsi sebagai perantara pada saat web transaction, dimana squid menerima *request* dari *client*, memproses *request* tersebut lalu melanjutkan / mem-*forward request* tersebut ke *server* yang dituju. *Request* tersebut bisa saja di tolak, dimodifikasi terlebih dahulu sebelum diteruskan serta di log oleh squid.
- 4. Sebagai *cache server* squid menyimpan contents web yang pernah dikunjungi sehingga dapat dipergunakan kembali. Jadi bila ada request yang sama maka akan dilayani oleh squid sehingga tidak perlu lagi menghubungi *server* yang dituju.

# **5.2 Saran**

- 1. *Administrator server* harus selalu memperbarui situs-situs terlarang yang memuat konten-konten negatif yang sesuai dengan standar di Indonesia.
- 2. Managemen *bandwidth* harus diperhatikan karena sangat penting bagi perusahaan agar lalu lintas internet bisa berjalan dengan lancar dan stabil serta bisa memberikan layanan jaringan yang lebih optimal.
- 3. Memberikan tingkat keamanan pada sisi *server* yang lebih lagi terhadap layanan internet agar layanan internet tidak disalahgunakan oleh para pegawai di Polrestabes Surabaya.

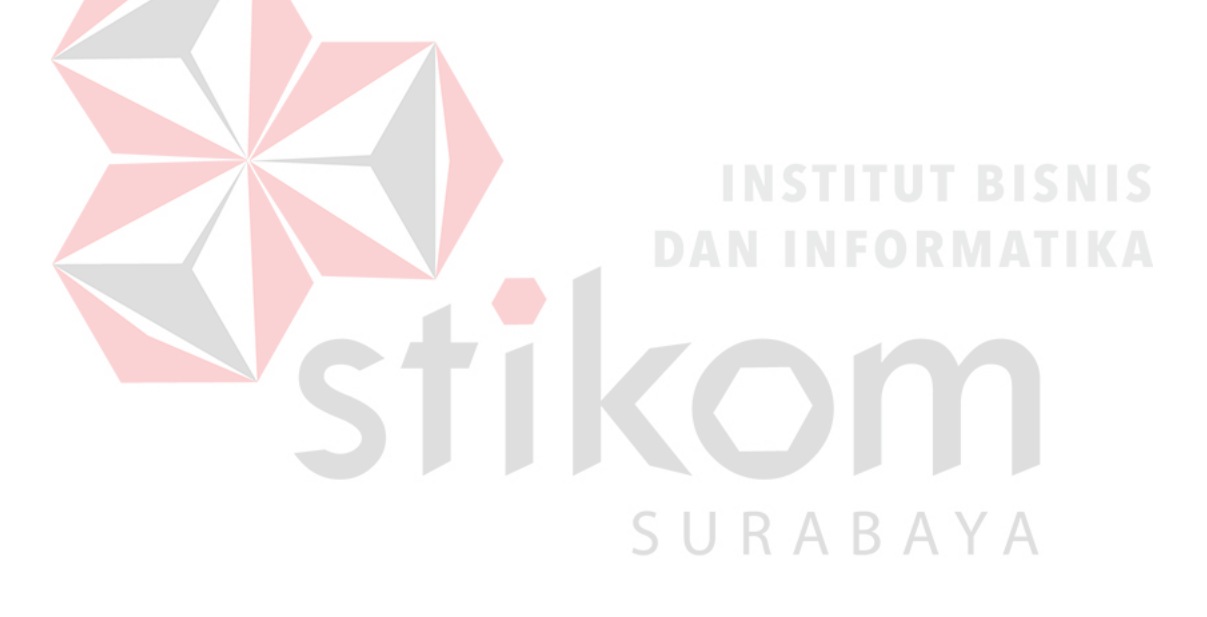

## **DAFTAR PUSTAKA**

Farah, Rizqie. (2004). "Pemanfaatan Proxy Server Pada Squid Untuk Mempercepat

Akses Internet*"*,Gunadarma.

Irawan, B. (2005). *Jaringan Komputer.* Yogyakarta: Graha Ilmu.

Mintarsih,N., Aryunani, W. "Pengaturan Akses Internet dengan Pemanfaatan Proxy Server Menggunakan Squid", Universitas Gunadarma.

Rohaya, S. (2008). "Internet: Pengertian, Sejarah, Fasilitas Dan Koneksinya". *E-Journal*, 1-16.

Sutiyo. (2011). "TProxy dan *Filtering* Sebagai Metode Optimasi Pemakaian *Bandwidth* internet", Jurnal *TELEMATIKA,* Vol 8, 1-8, Universitas Widya Dharma Klaten.

Zakaria, M. (2015). *Topologi Jaringan Komputer : Pengertiandan Macam-Macamnya (Lengkap.* Retrieved November 11, 2016, from http://www.nesabamedia.com/topologi-jaringan-komputer/

SURABAYA

61